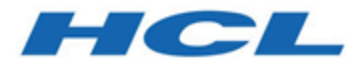

## **Transaktionsnachrichten Administrationshandbuch**

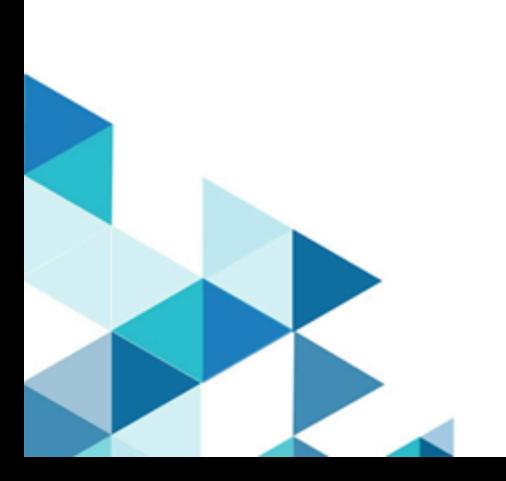

# **Contents**

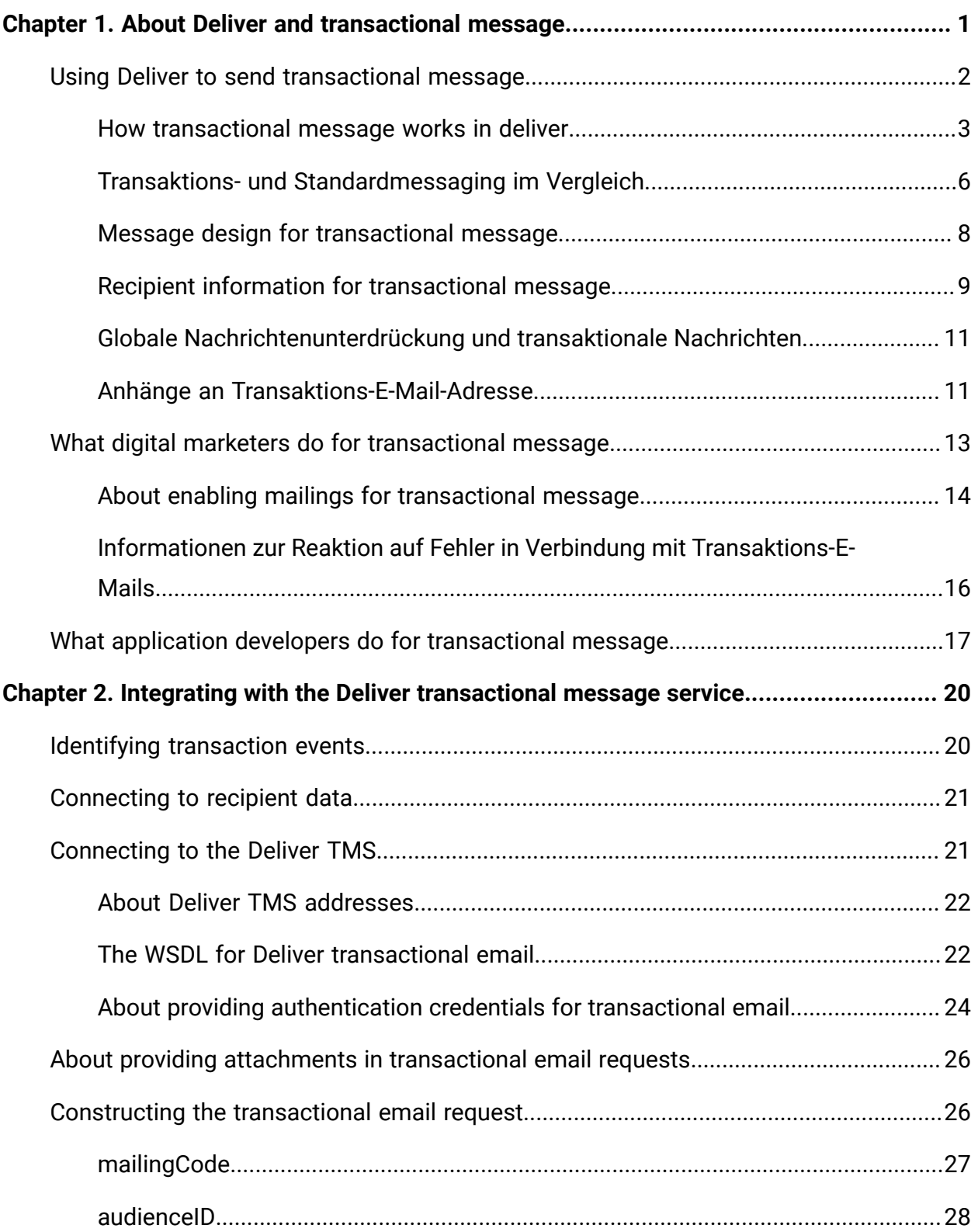

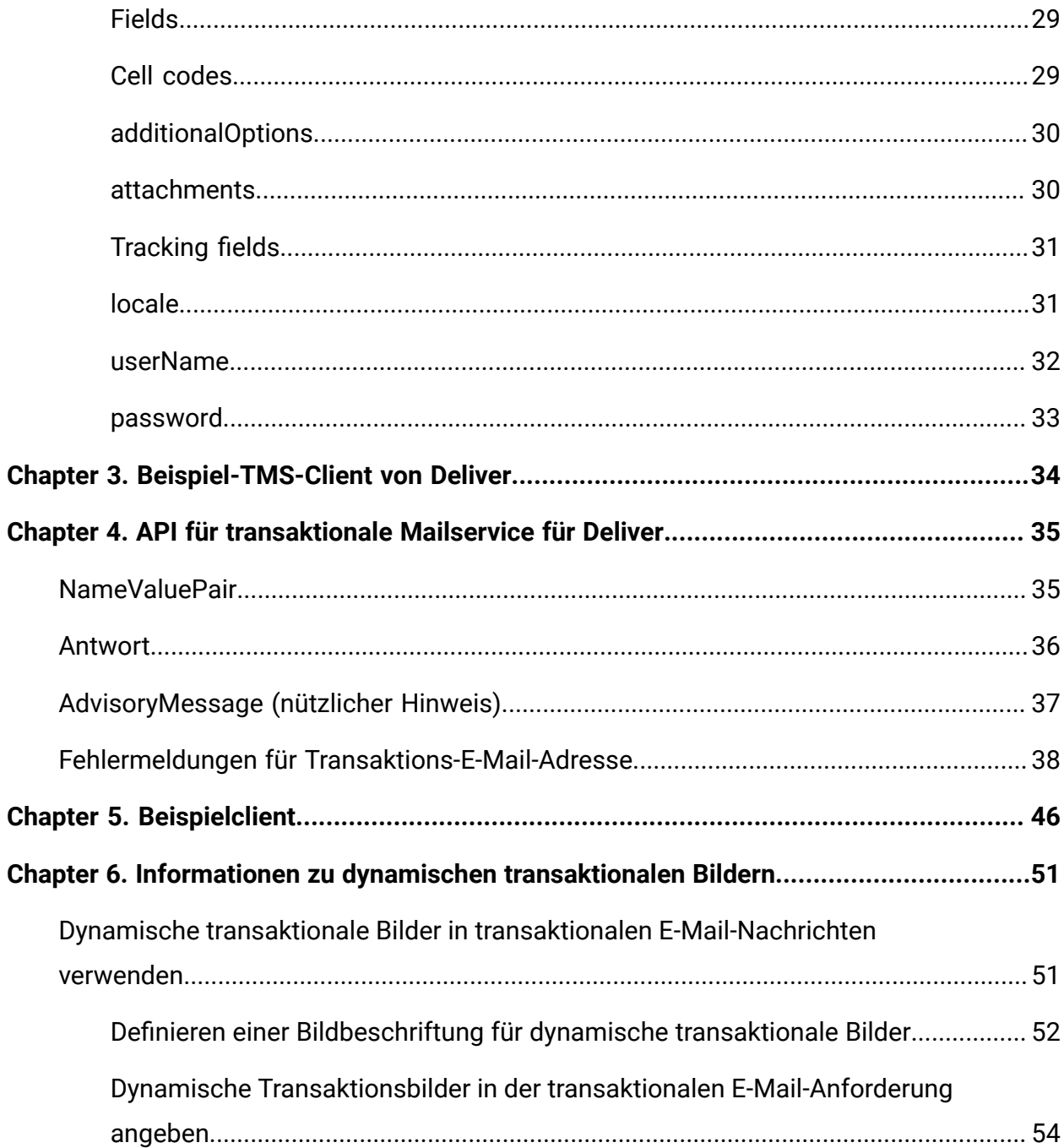

# <span id="page-3-0"></span>Chapter 1. Deliver und Transaktionsnachricht

Eine Transaktionsnachricht ist eine einzelne Nachricht, die als eine Antwort auf eine spezifische, vorbestimmte Transaktion gesendet wird, die in Ihren Geschäftssystemen festgestellt wird. Unica stellt den Deliver Transactional Messaging Service (TMS) als gehosteten Webservice zur Verarbeitung von Transaktionsnachrichten bereit. Digitale Vermarkter arbeiten mit den Applikationsentwicklern zusammen, um die Transaktionsmanagementsysteme des Unternehmens mit dem Deliver TMS zu integrieren.

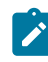

**2** Note: Deliver unterstützt die folgenden Kanäle zusammen mit E-Mail. In diesem Handbuch gilt der Begriff 'Nachricht' für alle Kanäle.

- SMS
- WhatsApp
- Push

Mit Hilfe der Transaktionsnachricht können Sie automatisch bestimmte kundenoder kundenbezogene Aktivitäten mit einer personalisierten Nachricht beantworten. Normalerweise haben Transaktionsnachrichten höhere Öffnungsraten als die anderen Arten von Marketingnachrichten. Die Nachrichtenempfänger öffnen eher eine Nachricht bezüglich einer Transaktion, die ihnen schon bekannt ist oder die sie schon erwartet haben, als eine unaufgeforderte Nachricht.

Sie können jedes Ereignis verwenden, das Sie in Ihren Geschäftssystemen feststellen können, um eine Transaktionsnachricht anzufordern. Z.B. Sie können eine Transaktionsnachricht senden, wenn man Ihren monatlichen Newsletter abonniert oder Informationen als eine Antwort auf eine digitale Marketingkampagne anfordert.

Die folgenden Themen geben einen Überblick über das Deliver TMS und die Rollen, die von digitalen Vermarktern und Applikationsentwicklern bei der Verwendung von Transaktionsnachrichten gespielt werden.

- Nutzung von Deliver zum Senden von [Transaktionsnachrichten](#page-4-0) [\(on page 2\)](#page-4-0)
- Was [Digital-Marketierer](#page-15-0) für transaktionale Nachrichten tun [\(on page 13\)](#page-15-0)
- Was Anwendungsentwickler für [Transaktionsnachrichten](#page-19-0) tun [\(on page 17\)](#page-19-0)

## <span id="page-4-0"></span>Nutzung von Deliver zum Senden von **Transaktionsnachrichten**

Die Implementierung von Transaktionsnachrichten erfordert die Zusammenarbeit zwischen Digital-Marketern und Anwendungsentwicklern. Alle Parteien müssen ein allgemeines Verständnis der erforderlichen Systeme und des Workflows aufweisen. Alle Beteiligten müssen mit den verschiedenen Rollen vertraut sein, die jeder Mitwirkende bei der Implementierung von Transaktionsnachrichten spielt.

Die Verwendung von Deliver zum Senden von Transaktionsnachrichten umfasst die folgenden Aktivitäten und Systeme.

#### **Ermittlung von Transaktionen, für die eine automatische Nachrichtenantwort erforderlich ist**

Das Digital-Marketing-Team bestimmt die Arten von Transaktionen für die eine automatische Nachrichtenantwort erforderlich ist.

Transaktionsnachrichten basieren auf Nachrichteninhalten und Empfängerinformationen, auf die in einem Standard-Deliver-Messaging verwiesen wird. Sie können jedes Standard-Messaging für Transaktionsnachrichten aktivieren. Details hierzu finden Sie unter Informationen zur Aktivierung von Messaging für [transaktionale](#page-16-0) Nachrichten [\(auf Seite 14\)](#page-16-0).

#### **Deliver Transactional Messaging Service**

Unica hostet den Deliver Transactional Messaging Service (TMS) als Webdienst, um Transaktionsnachrichtenanforderung automatisch zu verarbeiten.

**Systeme zur Überwachung von Transaktionen und zur Abfrage von Transaktionsnachrichten entwickeln**

Anwendungsentwickler müssen eine Clientanwendung erstellen, die Transaktionsbenachrichtigungen von Unternehmenssystemen empfängt und Webdienstanforderungen mithilfe von SOAP an das Deliver TMS sendet. Mit gesendete Transaktions-E-Mail-Nachrichten Deliver können Anhänge einschließen. Die Anforderungen müssen Personalisierungsdaten und Anhanginhalte bereitstellen.

### <span id="page-5-0"></span>Funktionsweise von Transaktionsnachrichten Deliver

Digital-Vermarkter verwenden Campaign und Deliver, um Nachrichten zu konfigurieren und Nachrichten für Transaktionsnachrichten zu aktivieren. Anwendungsentwickler erstellen einen Transaktionsnachrichten-Client und integrieren ihn in andere Geschäftssysteme.

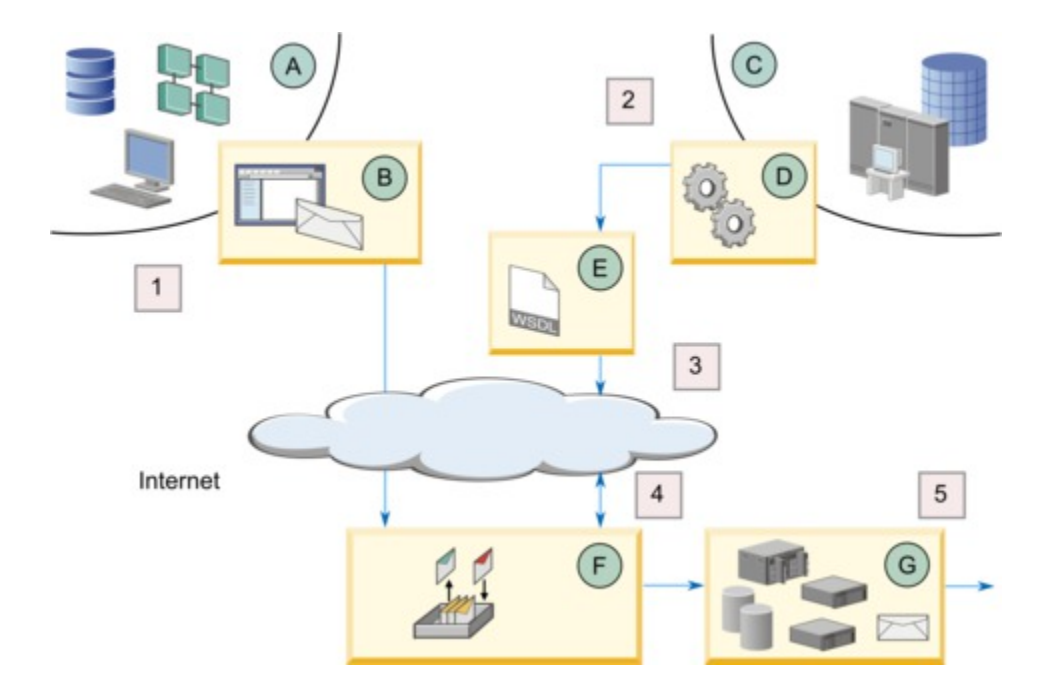

In der folgenden Tabelle wird beschrieben, wie lokal installierte HCL Unica-Systeme und HCL Unica gehostete Dienste zusammenarbeiten, um Transaktionsnachrichten zu senden.

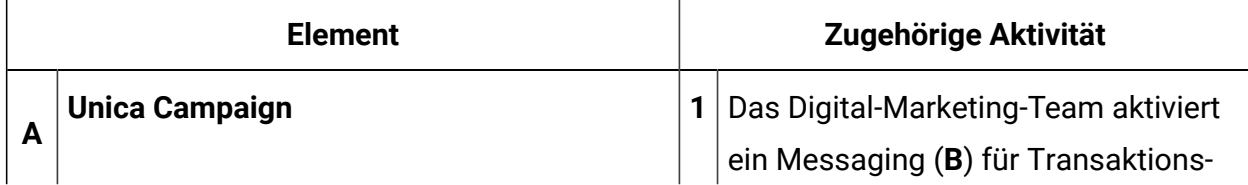

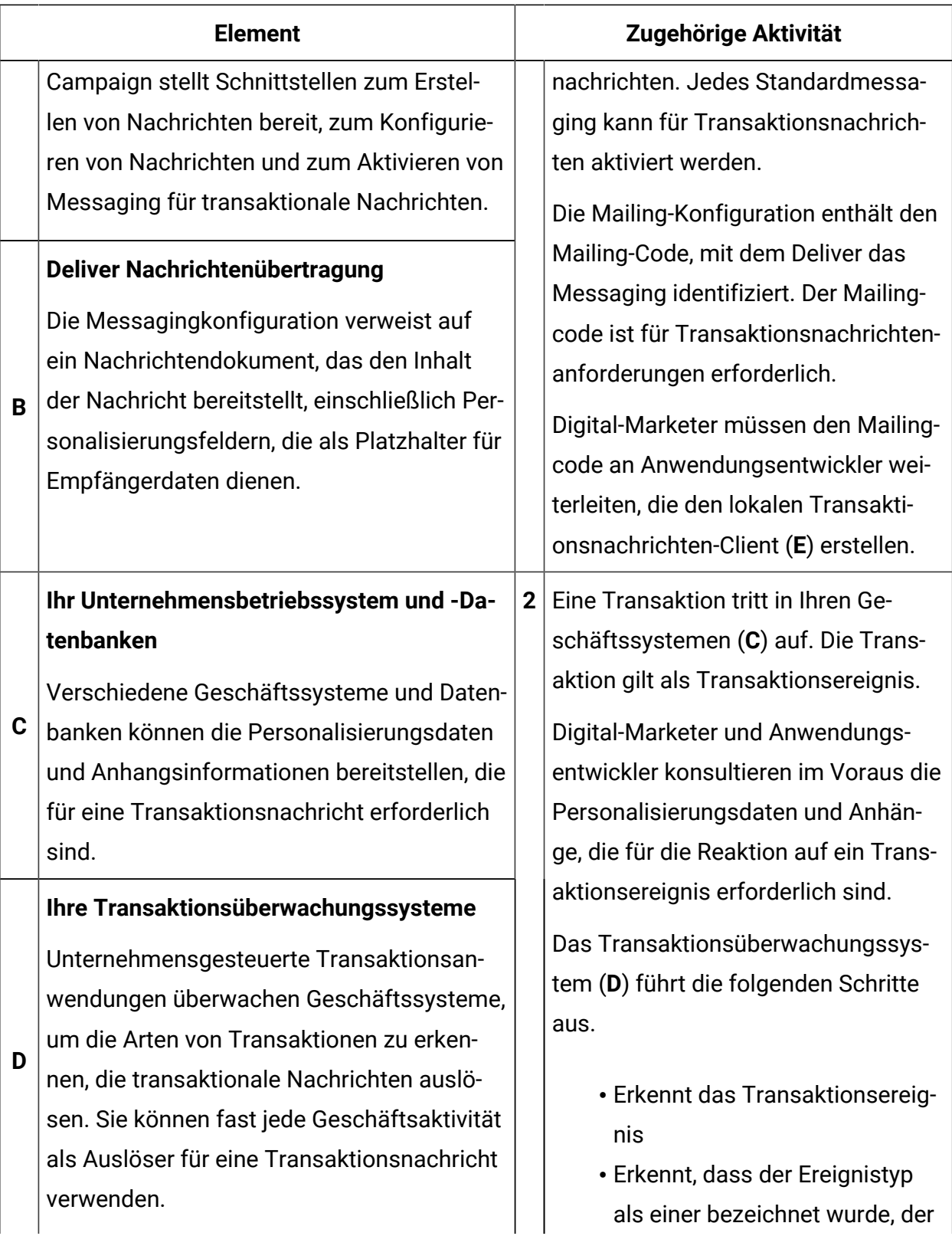

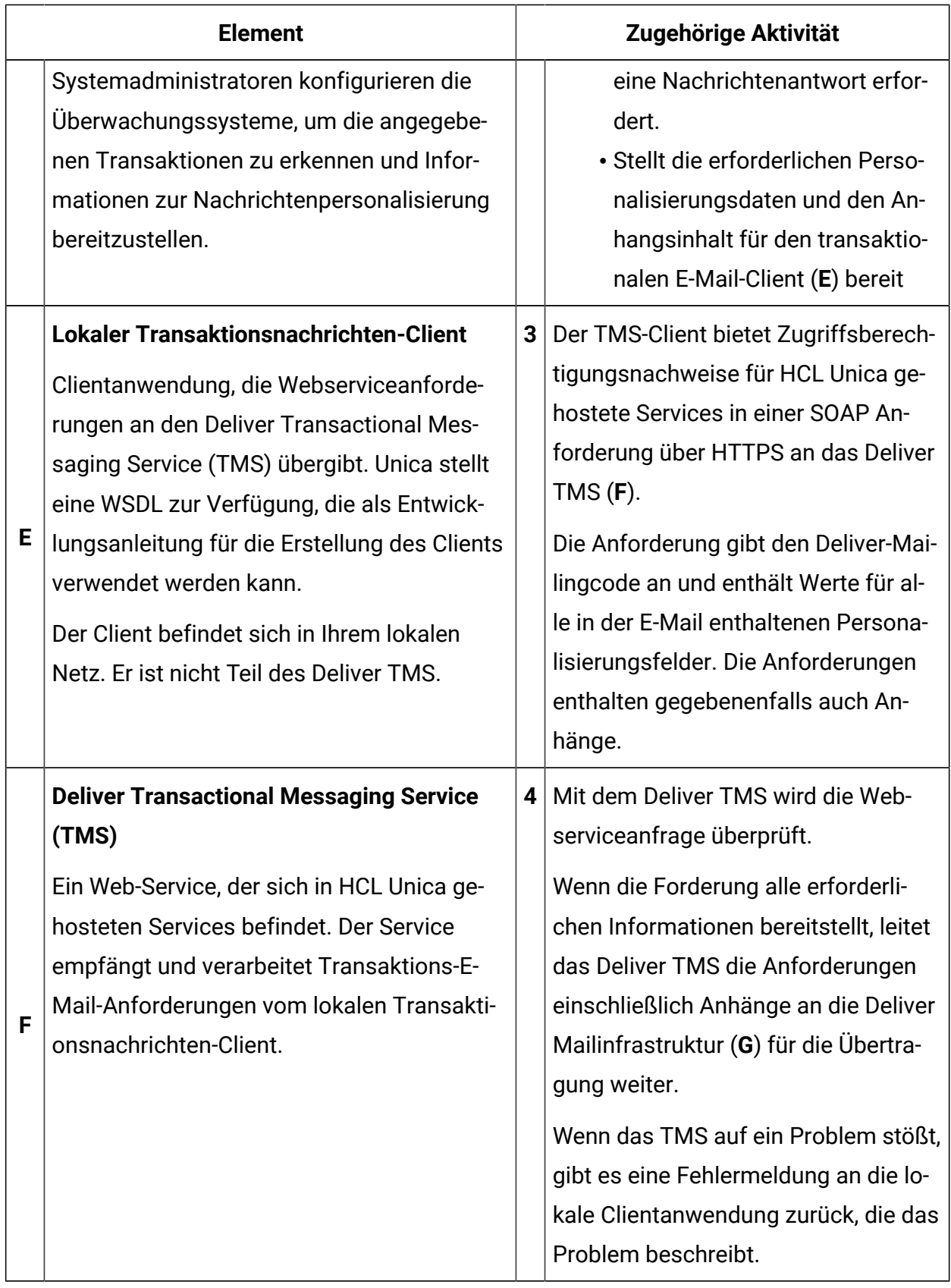

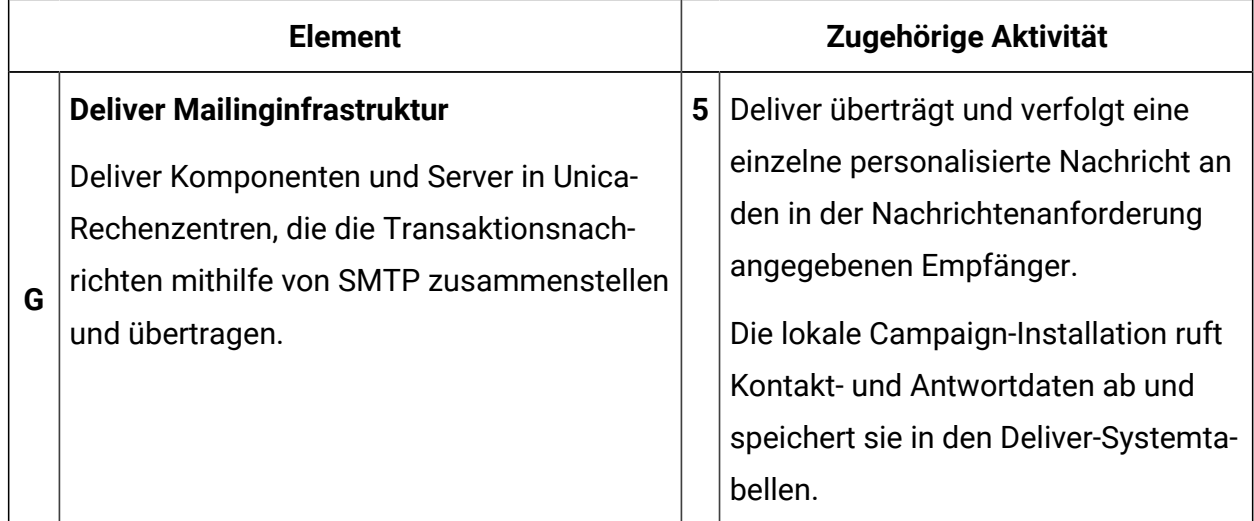

### <span id="page-8-0"></span>Transaktions- und Standardmessaging im Vergleich

Deliver konstruiert und sendet Transaktionsnachrichten anders als personalisierte Standardnachrichten. Während eines Standardmessaging-Laufs verarbeitet das System potenziell große Mengen an individuell personalisierten Nachrichten. Bei Transaktionsnachrichten führt Deliver jedoch dieselben Personalisierungsvorgänge für mehrere Webdienstanforderungen aus, verarbeitet aber jeweils nur eine Nachricht.

Sie können jedes Standard Deliver-Messaging für Transaktionsnachrichten aktivieren. Die meisten Messagingfunktionen, die für Standardnachrichten verfügbar sind, bleiben verfügbar, wenn Sie das Messaging für Transaktionsnachrichten aktivieren. Inhaltselemente, die in Standardnachrichten verfügbar sind, wie z. B. Personalisierungsfelder, Text, Bilder, HTML-Snippets und Hyperlinks, sind auch in Transaktions-E-Mail-Nachrichten verfügbar. Einige Unterschiede bestehen jedoch bei den Nachrichtenfunktionen, die in Standard- und Transaktionsnachrichten verfügbar sind.

In der folgenden Tabelle werden die wichtigsten Funktionen verglichen, die in Standard- und Transaktions-E-Mails verfügbar sind.

#### **Feature Standard-Messaging Transaktions-Messaging** Übertragen Sie HTML, HTML und Text sowie nur textbezogene Versionen.  $\mathsf{x}$  x Ausgabelistentabelle (OLT) zur Angabe von Personalisierungsdaten X OLT enthält alle Empfängerdaten, die zum Personalisieren von Mails verwendet werden. Diese Rolle wird nicht verwendet. Kann zum Testen eingesetzt werden. Felder für Personalisierungsfelder OLT X X X X X Integrierte Personalisierungsfelder X X Konstante Personalisierungsfelder (Konstanten) X X Bedingter Inhalt X X X X Erweitertes Scripting für E-Mail **X** X X X X Nachrichtenvorschau X X Vorschau für Anhänge nicht verfügbar. Messaging-Ergebnisse werden in Deliver Standarderfolgsberichten angezeigt  $\mathsf X$  x  $\mathsf X$ Links in E-Mail-Nachrichten verfolgen Theory New York States and X X X X X X X Zielgruppen-ID als Kontaktattribut verfolgen X X X X X

#### **Die Funktionen von Standardmessaging und Transaktionsmessaging im Vergleich.**

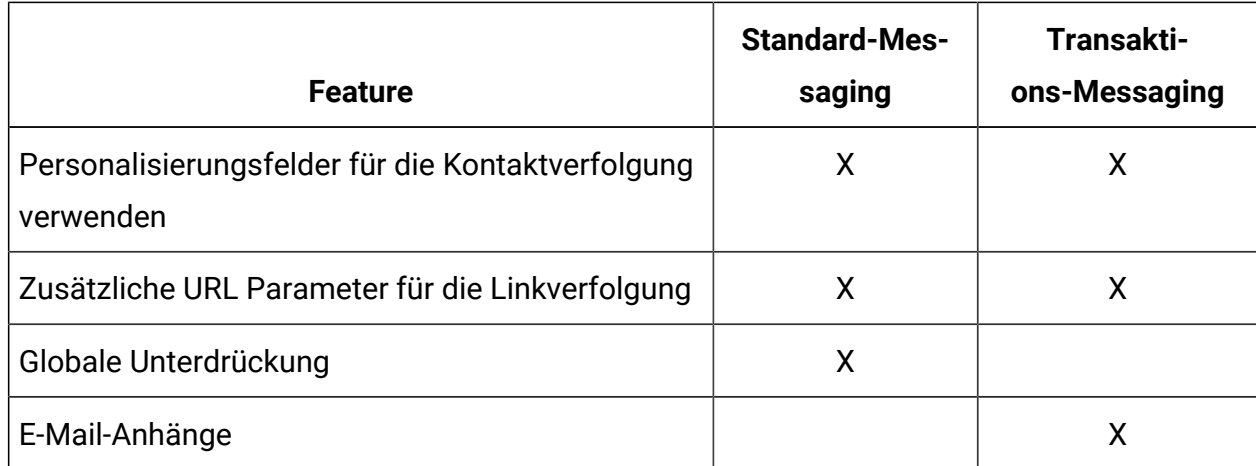

### <span id="page-10-0"></span>Nachrichtenentwurf für Transaktionsnachrichten

Jedes Messaging, das Sie für transaktionale Nachrichten aktivieren, muss auf ein Deliver-Dokument verweisen. Jedes Deliver-Dokument, das für die Verwendung in einem Standarmessaging erstellt wurde, kann auch als Transaktionsnachricht gesendet werden. Das Deliver-Dokument definiert den Inhalt der Nachricht, einschließlich Text, Bildern, Links und Bedingungsinhalt. Das Nachrichtendokument enthält auch Personalisierungsfelder, die als Platzhalter für empfängerspezifische Daten dienen, darunter E-Mail-Adressen, Telefonnummern für SMS und Whatsapp.

Im Rahmen der Transaktionsnachrichtenanforderung stellt der lokale Transaktionsnachrichten-Client den eindeutigen Mailing-Code zur Verfügung, der die Nachricht identifiziert. Deliver verwendet diesen Code, um zu bestimmen, welches Nachrichtendokument er zur Erstellung der Transaktionsnachricht verwenden muss. Die Transaktionsnachrichtenanforderung muss auch die Werte enthalten, die zum Auffüllen der Personalisierungsfelder im Deliver-Dokument erforderlich sind, auf die sich das Messaging bezieht. Wenn alle erforderlichen Personalisierungswerte nicht in der Anforderung vorhanden sind, Deliver wird die Transaktionsnachricht nicht verarbeiten und das System gibt einen Fehler zurück.

Digaital-Marketer und Anwendungsentwickler müssen alle Nachrichten im Voraus lesen, um sicherzustellen, dass die Nachrichtenanforderung alle erforderlichen Informationen bereitstellt. Wenn sich das Design des Dokuments ändert, z. B. um die Personalisierungsinformationen in der Nachricht zu ändern, muss das Design der Transaktionsnachrichtenanforderung aktualisiert werden, um die Änderung zu reflektieren.

### Informationen zur Identifizierung des Absenders der Transaktionsnachricht

Das in einer transaktionalen E-Mail verwendete Nachrichtendokument muss eine **Absenderadresse** enthalten, die dem Empfänger angezeigt wird. Wenn Sie die Absenderadresse mithilfe eines Personalisierungsfelds angeben, muss die E-Mail-Domäne der Adresse mit der mit Unicafür Ihr Deliver-Konto registrierten E-Mail-Domäne übereinstimmen.

### <span id="page-11-0"></span>Empfängerinformationen für Transaktionsnachrichten

Um Transaktionsnachricht zu personalisieren, müssen Sie Empfängerinformationen in der Webserviceanforderung bereitstellen, die Sie an den Transactional Messaging Service (TMS) senden. Im Gegensatz zu anderen Formen von personalisierten Marketingnachrichten, die Sie über HCL Unica senden können, rufen Transaktionsnachrichten keine Empfängerinformationen aus einer Ausgabelistentabelle (OLT) ab.

Digital-Marketer und Anwendungsdesigner müssen sicherstellen, dass der lokale Transaktionsnachrichten-Client Werte bereitstellen kann, um alle Personalisierungsfelder, die in der Transaktionsnachricht verwendet werden, aufzufüllen. Jede Webserviceanforderung stellt Adresse und Personalisierungsinformationen bereit, die für den Nachrichtenempfänger spezifisch sind.

Sie können ein vorhandenes Standard-Messaging aktivieren, um Nachrichten als Transaktionsnachricht zu senden. Sie müssen jedoch nicht auf eine OLT verweisen, um ein Standard-Messaging zum Senden von Transaktionsnachrichten zu verwenden. Die von der Transaktionsnachricht benötigten Empfängerinformationen sind in der Webserviceanforderung enthalten.

### Personalisierungsfelder, die in einer Transaktionsnachricht verwendet werden

Der lokale Transaktionsnachrichten-Client identifiziert jedes Personalisierungsfeld als separates Name-Wert-Paar in der Webserviceanforderung, die er an den gehosteten Transaktionsnachrichtenservice übergibt. Die Clientanwendung muss den Namen jedes Personalisierungsfelds angeben, das in der Nachricht enthalten ist. Der Client muss auch auf die Geschäftssysteme und Datenbanken zugreifen, die die erforderlichen Personalisierungswerte bereitstellen.

Das Messaging, das Sie für Transaktionsnachrichten aktivieren, muss auf ein entsprechendes Dokument verweisen. Das Dokument enthält die Struktur und den Inhalt der Transaktionsnachricht. Das Dokument enthält auch die Namen der Personalisierungsfelder, die in der Nachricht enthalten sind. Die Personalisierungsfelder werden dem Dokument als Platzhalter hinzugefügt, die bestimmte Informationen über den Empfänger aufnehmen, wenn der Messagingdienst die Nachricht zusammenstellt und überträgt.

Die Registerkarte "Zusammenfassendes Mailing" enthält ein Feld mit der Bezeichnung **Vollständige Feldliste für dieses Mailing**, um die Personalisierungsfelder zu identifizieren, die in dem Dokument enthalten sind, auf das sich das Messaging bezieht. Die Webdienstanforderung muss Informationen für jedes der Felder in der Liste enthalten. Die Namen der Personalisierungsfelder in der Webserviceanfrage müssen exakt mit den Namen übereinstimmen, die im Dokument angezeigt werden.

Die Webserviceanfrage muss außerdem die Daten bereitstellen, die zum Abschließen der Nachrichten erforderlich sind, einschließlich der Werte für jedes Personalisierungsfeld, das in der Meldung enthalten ist. Das Digital-Marketing-Team muss sich mit den Anwendungsentwicklern beraten, um alle Informationen zu identifizieren und zu lokalisieren, die der Client für Transaktionsnachrichten bereitstellen muss.

Der Transaktionsnachrichtendienst wertet jede Webdienstanforderung aus, um festzustellen, ob die Anforderung alle Name-Wert-Paare bereitstellt, die für die Transaktionsnachricht benötigt werden. Die Anforderung schlägt fehl, wenn die Personalisierungsfeldnamen, -werte oder -datentypen nicht mit den Anforderungen für die Nachricht übereinstimmen.

### Personalisierungsfelder für zusätzliche Link- oder Kontaktverfolgung in Transaktionsnachrichten

Wenn Sie anfordern, dass Unica eine zusätzliche Link- oder Kontaktverfolgung durchführt, muss jede Anforderung einer Transaktionsnachricht den Namen und den Wert der Personalisierungsfelder enthalten, die für die zusätzliche Verfolgung verwendet werden.

Die Webdienstanforderung für die Transaktionsnachricht muss Parameter enthalten, die den Namen und den Wert der Personalisierungsfelder für die Verfolgung angeben. Das Digital-Marketing-Team muss den Anwendungsentwicklern die folgenden Informationen zur Verfügung stellen.

- Namen der Felder zur Verfolgung von Personalisierungsfeldern
- Erwartete Werte und Datentypen für Personalisierungsfeldwerte
- Format- oder Längenbeschränkungen

Deliver Überprüft nicht die Eindeutigkeit der Felder, die Sie für die zusätzliche Nachverfolgung angeben. Um zusätzliche Verfolgungsdaten für Transaktionsnachrichten von Daten zu unterscheiden, die für Standardnachrichten gesammelt werden, legen Sie interne Verfahren oder Namenskonventionen fest, um eindeutige Personalisierungsfeldnamen sicherzustellen. Vermeiden Sie es, denselben Personalisierungsfeldnamen für die Link- oder Kontaktverfolgung in Standardnachrichten und Transaktionsnachrichten anzugeben.

### <span id="page-13-0"></span>Globale Nachrichtenunterdrückung und transaktionale Nachrichten

Unica Deliver wendet keine globalen E-Mail-Unterdrückungen auf transaktionale Nachrichtenanforderungen an.

Um Verstöße gegen Gesetze bezüglich unerwünschter E-Mail-Zustellung wie CAN-SPAM zu vermeiden, müssen Sie Ihre Transaktionssysteme auf E-Mail-Adressen aufmerksam machen, die keine E-Mails empfangen dürfen. Durch die Vermeidung der Übertragung von transaktionalen Mails an falsche oder nicht abonnierte Adressen können auch Lieferstörungen durch Empfänger vermieden werden, die die Transaktions-E-Mail-Adresse als unerwünschte E-Mail-Adresse markieren.

### <span id="page-13-1"></span>Anhänge an Transaktions-E-Mail-Adresse

Das Deliver TMSSen unterstützt das Anhängen von Dateien an Transaktions-E-Mail-Nachrichten.

Durch das Anhängen von Dateien an Transaktions-E-Mail-Adresse können Sie dem Empfänger der E-Mail-Adresse zusätzliche personalisierte Informationen zur Verfügung stellen. Beispielsweise können Sie eine Transaktions-E-Mail senden, um den Kauf eines Konzerttickets zu bestätigen, und die Anhänge verwenden, um ein druckfähiges Ticket und eine Sitzplatzkarte bereitzustellen. Sie können keine Anhänge für Standardmailings angeben.

Wenn Sie ein Mailing für Transaktions-E-Mails aktivieren, müssen Sie angeben, wie viele Anhänge Sie mit der E-Mail senden möchten. Deliver legt Grenzen für die Größengröße einzelner Anhänge und die Gesamtgröße aller Anhänge an.

Die an das TMS übergebene Transaktions-E-Mail-Adresse Deliver muss den Dokumentinhalt und die Informationen zu jedem angehängten Dokument enthalten. Das Team für die E-Mail-Kommunikation muss mit Anwendungsentwicklern arbeiten, um die folgenden Informationen zu jedem Anhang bereitzustellen.

- Der Dateiname des Anhangs
- Der MIME-Inhaltstyp der Datei
- Inhalte der Dateien

Die Methode zum Einfügen von Anhängen hängt von der Programmiersprache und den Entwicklungstools ab, die Anwendungsentwickler verwenden. Weitere Informationen zur Angabe von angehängten Inhalten finden Sie im Abschnitt Anhänge in [Transaktions-E-Mail-](#page-28-0)[Anfragen](#page-28-0) [\(auf Seite 26\)](#page-28-0).

### Virenscannen für Anhänge

Der Deliver transaktionale Versandservice durchsucht Anhänge nicht nach Computerviren oder anderen Arten von Malware.

Sie sind dafür verantwortlich, dass keines der Dateien, die Sie an Transaktions-E-Mail-Adresse anhängen, zerstörerischen Code enthält.

## <span id="page-15-0"></span>Was Digital-Marketierer für transaktionale Nachrichten tun

Die Verwendung von Deliver zum Senden von Transaktionsnachrichten erfordert eine vorherige Vorbereitung und Koordination zwischen dem Digital-Marketing-Team und den Anwendungsentwicklern, die für Ihre Unternehmenstransaktionssysteme verantwortlich sind.

In der folgenden Tabelle sind typische Aktivitäten aufgelistet, die ein Digital-Marketier zur Vorbereitung eines Messaging für Transaktionsnachrichten ausführt.

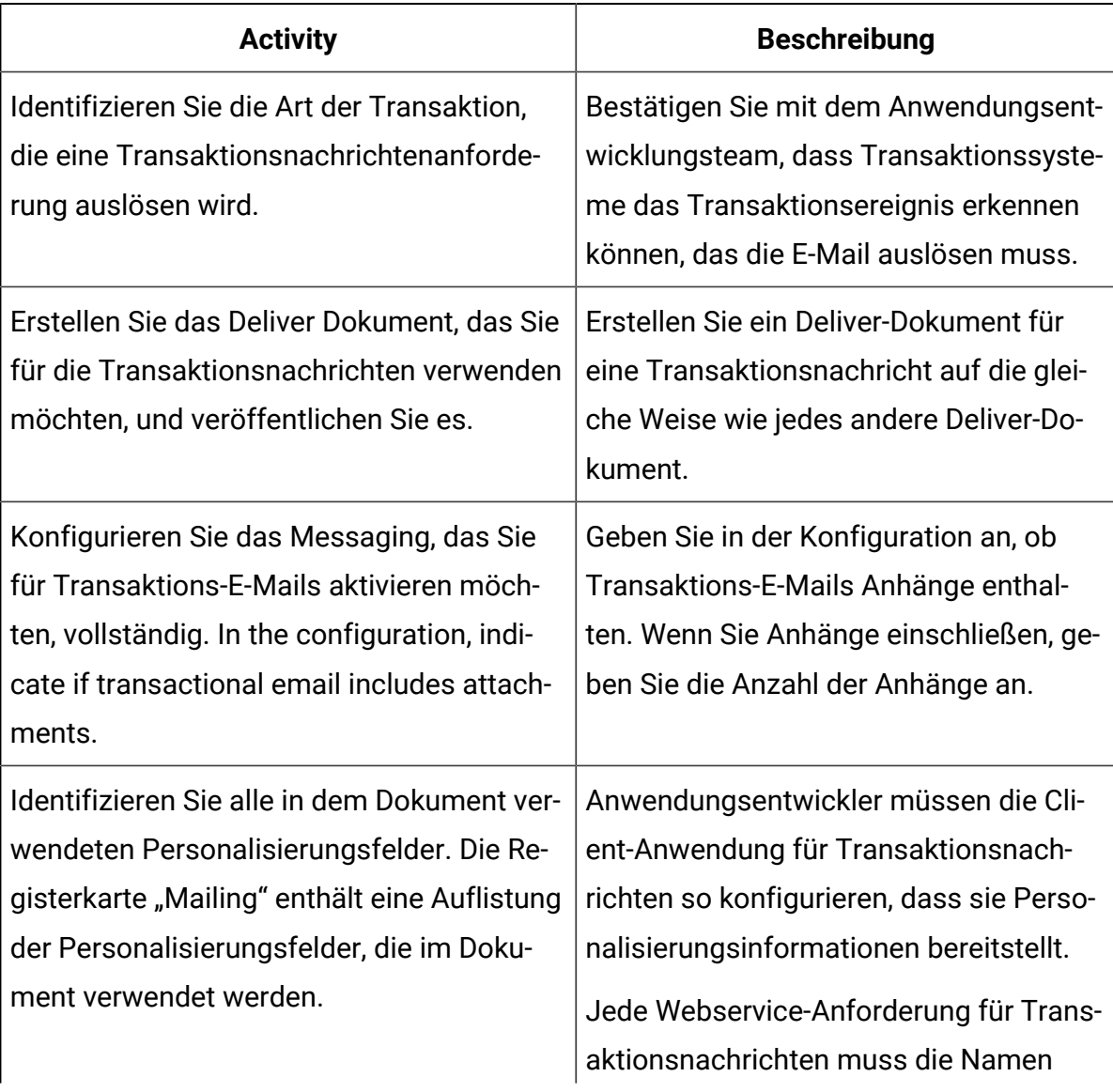

#### **Verantwortlichkeiten für Digital-Marketiers.**

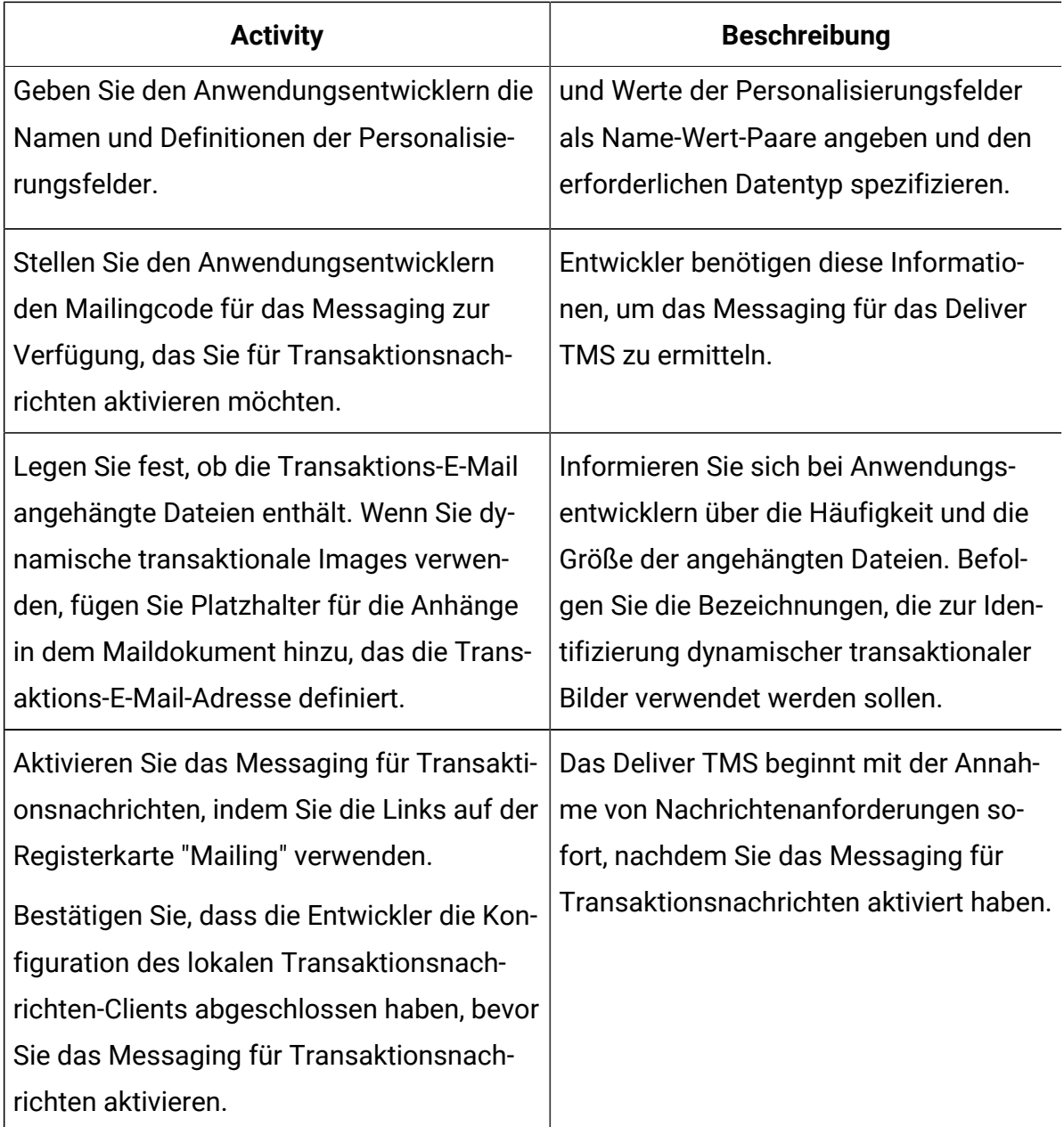

### <span id="page-16-0"></span>Informationen zur Aktivierung von Messaging für transaktionale Nachrichten

Transaktionsnachrichten basieren auf Standardnachrichten, die für transaktionale Nachrichten freigegeben wurden. Sie aktivieren ein Messaging für Transaktionsnachrichten in Campaign, auf der Registerkarte Zusammenfassendes Mailing. Schauen Sie auf der Seite **Deliver Mailings** nach, welche Nachrichten für Transaktionsnachrichten aktiviert sind.

Sie können jedes Deliver-Messaging für Transaktionsnachrichten aktivieren. Die Anforderung von Transaktionsnachrichten schlägt fehl, wenn Sie die Messagingkonfiguration nicht aktualisiert haben, um das Messaging für Transaktionsnachrichten zu aktivieren. Aber auch nachdem Sie ein Messaging zum Senden einzelner Nachrichten als Transaktionsnachricht aktiviert haben, können Sie dasselbe Messaging als Standardmessaging ausführen, um eine Messaging-Kampagne durchzuführen, die ein großes Volumen von Nachrichten umfasst.

Jede Anforderung einer Transaktionsnachricht muss den Mailing-Code enthalten, der das Messaging identifiziert. Wenn Sie ein Messaging für Transaktionsnachrichten aktivieren, notieren Sie den Mailing-Code und stellen Sie ihn den Anwendungsentwicklern zur Verfügung, die für die Konfiguration des lokalen Clients für Transaktionsnachrichten zuständig sind.

Wenn Sie Dateien an die transaktionalen E-Mail-Nachrichten anhängen, muss in der Messagingkonfiguration die Anzahl der Anhänge angegeben werden. Jede Transaktions-E-Mail erhält die von Ihnen angegebene Anzahl von Anhängen. Die in der Messagingkonfiguration angegebene Anzahl der Anhänge muss mit der Anzahl übereinstimmen, die in der an das Deliver TMS übergebenen Webdienstanforderung konfiguriert ist. Die angehängten Dateien werden nur mit Transaktions-E-Mails gesendet. Deliver unterstützt das Senden von Anhängen nicht, wenn Sie ein Standardmessaging ausführen, selbst wenn das Messaging auch für Transaktions-E-Mails aktiviert ist.

Sie können das Messaging für transaktionale Nachrichten jederzeit deaktivieren. Beispielsweise müssen Sie ein Messaging für transaktionale Nachrichten deaktivieren, um die Nachrichtenkonfiguration zu ändern. Das Deliver TMS akzeptiert keine Anforderungen für Transaktionsnachrichten, solange das Messaging für Transaktionsnachrichten inaktiviert ist.

Es empfiehlt sich, vor dem Aktivieren eines Messagings für transaktionale Nachrichten das Messaging vollständig zu testen und eine Vorschau des Deliver-Dokuments anzuzeigen, auf das das Messaging verweist. Stellen Sie sicher, dass das Messaging und die Nachricht Ihren Erwartungen und Geschäftszielen entsprechen.

### Über die Bearbeitung von Messaging, die für transaktionale Nachrichten aktiviert sind

Um ein Messaging zu bearbeiten, das für Transaktionsnachrichten aktiviert ist, müssen Sie das Messaging für Transaktionsnachrichten deaktivieren, bevor Sie beginnen.

Nachdem Sie die Bearbeitung des Messaging abgeschlossen haben, müssen Sie das Messaging für Transaktionsnachrichten wieder inaktivieren. Während dieses Prozesses reagiert das Deliver TMS nicht auf transaktionale Anforderungen für das inaktivierte Messaging. Die lokalen Systeme, die Transaktionsereignisse überwachen, müssen so konzipiert sein, dass sie die Nachrichtenanforderungen vorübergehend speichern, bis Sie das Messaging für transaktionale Nachrichten wieder aktivieren.

### <span id="page-18-0"></span>Informationen zur Reaktion auf Fehler in Verbindung mit Transaktions-E-Mails

Manchmal überträgt eine Transaktions-E-Mail-Adresse nicht erwartungsgemäß. Der Fehler ist aufgrund von Problemen bei der Nachrichtenkonfiguration oder von vorübergehenden Problemen beim Mailing von Ressourcen zu beheben. Wenn das Deliver TMS feststellt, dass ein Problem vorhanden ist, gibt der Web-Service einen beratenden Fehlercode an den lokalen, transaktionalen E-Mail-Client zurück.

Der lokale Transaktions-E-Mail-Client ist für die Fehlerbehandlung verantwortlich. Anwendungsentwickler müssen den Client entwerfen, um die Fehlermeldungen zu erkennen, die das TMS-Element Deliver möglicherweise zurückgeben Eine Liste der Fehlercodes im Deliver TMS finden Sie unter Fehlermeldungen für [Transaktions-E-Mail-Adresse \(auf Seite](#page-40-0)  [38\).](#page-40-0)

Alle Parteien müssen bereit sein, auf unvorhergesehene Probleme mit der E-Mail zu reagieren. Wenn sich die Probleme auf die Mailingkonfiguration oder das Nachrichtendesign beziehen, können die Anwendungsentwickler das Team für digitales Marketing hinzuziehen, um das Problem zu beheben.

## <span id="page-19-0"></span>Was Anwendungsentwickler für Transaktionsnachrichten tun

Anwendungsentwickler erstellen den lokalen Transaktionsnachrichten-Client, der Transaktionsnachrichtenanforderungen an den Unica DeliverTransactional Messaging Service (TMS) übermittelt.

Die lokale Transaktionsnachrichten-Client-Anwendung verarbeitet jede Transaktionsnachricht, indem sie über eine HTTPS-Verbindung eine SOAP-Anfrage an das Deliver TMS stellt. Unica stellt eine WSDL zur Verfügung, damit Entwickler die Webserviceanforderung entwerfen können. Weitere Informationen zu den WSDL finden Sie im Abschnitt WSDL für die Bereitstellung der [transaktionalen](#page-24-1) E-Mail [\(auf Seite 22\)](#page-24-1).

Die Erstellung der lokalen Transaktionsnachrichten-Client-Anwendung erfordert die Koordination zwischen dem Anwendungsentwicklungsteam, das für die Unternehmenstransaktionssysteme verantwortlich ist, und dem Team für digitales Marketing. Digital-Vermarkter stellen Informationen über die Transaktionsnachrichten und Anhänge zur Verfügung, die als Transaktionsnachricht gesendet werden sollen.

In der folgenden Tabelle sind die Aktivitäten aufgeführt, die Anwendungsentwickler ausführen müssen.

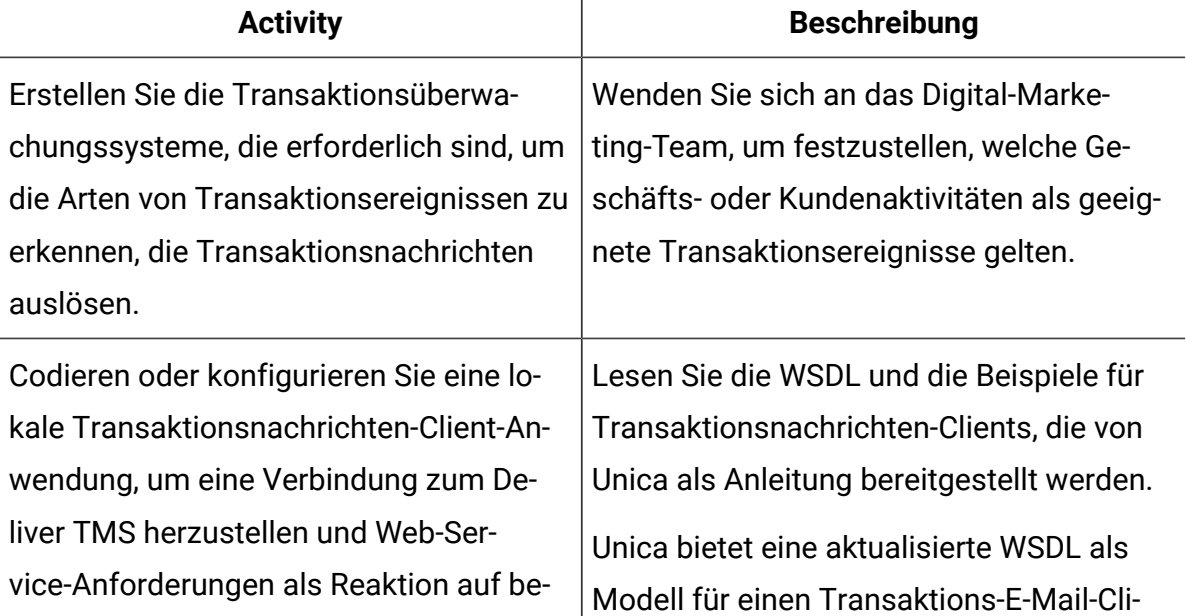

#### **Zuständigkeiten des Entwicklers für transaktionales Messaging.**

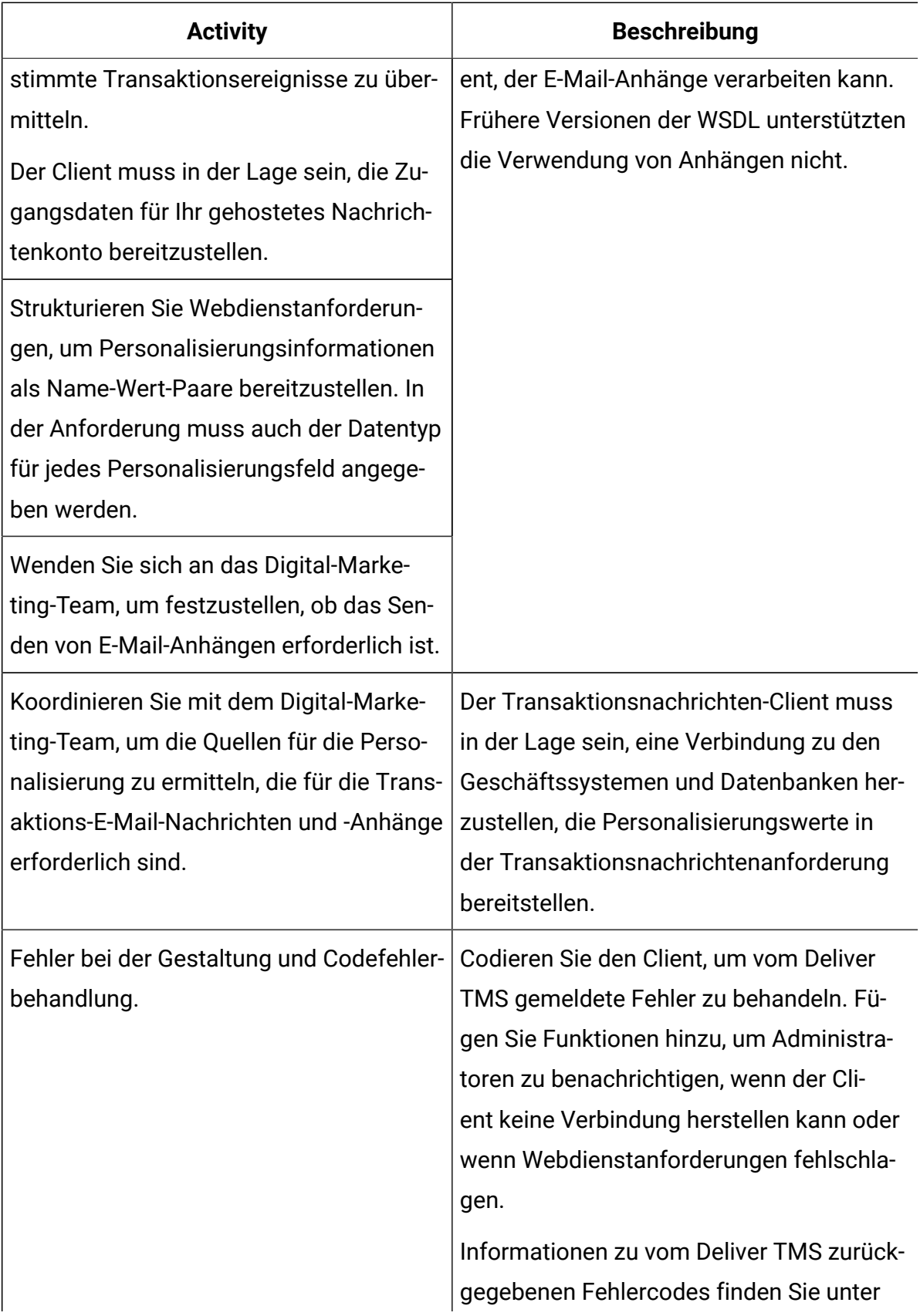

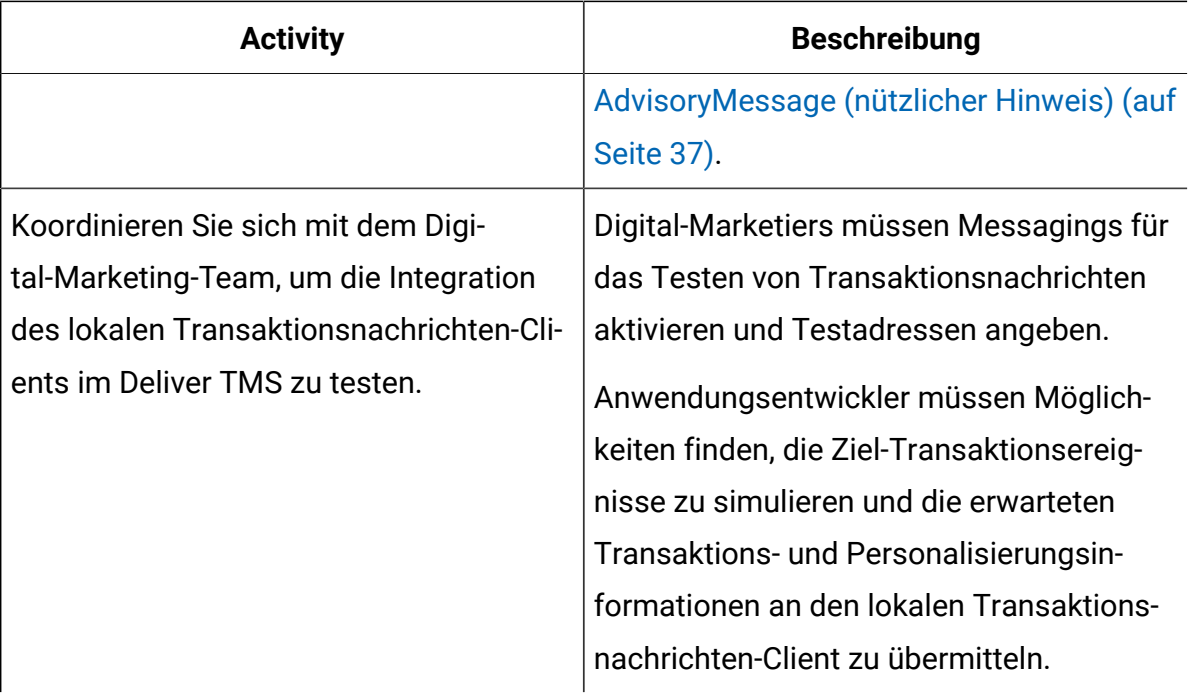

# <span id="page-22-0"></span>Kapitel 2. Integration mit dem Deliver Transaktionsnachrichtendienst

Das Deliver Transactional Messaging System (TMS) ist ein Webdienst, der als Teil HCL Unica gehosteter Services gehostet wird. Anwendungsentwickler müssen mit Digital-Marketern in Ihrem Unternehmen zusammenarbeiten, um die Clientanwendungen zu erstellen, die für die Integration Ihrer unternehmensweiten Transaktionsformulare in das Deliver TMS erforderlich sind. Diese Clientanwendungen initiieren jede Transaktionsnachricht, indem Sie eine SOAP Anforderung an das Deliver TMS über eine HTTPS stellen.

Client-Anwendungen, die die Transaktionsnachrichtenanforderung übermitteln, müssen die folgenden Aktionen ausführen können.

- Identifizieren Sie Transaktionen, die Transaktionsnachrichten auslösen.
- Verbindung zu Marketingdatenbanken herstellen, die Daten enthalten, die zur Personalisierung der Nachricht eingesetzt werden
- Initiate® die Transaktionsnachrichtanforderung als SOAP-Anforderung.
- Geben Sie Anmeldeinformationen ein, um über eine sichere Verbindung auf das Deliver TMS zuzugreifen
- Informationen zur Bereitstellung von Nachrichten, einschließlich Anhanginhalt, bereitstellen
- Von der TMS zurückgegebene Fehlermeldungen verarbeiten Deliver

Alle Aktionen, die für transaktionale Nachrichten erforderlich sind, müssen ohne manuelle Eingriffe erfolgen. Unica stellt eine WSDL zur Verfügung, um Entwickler zu unterstützen, die die automatisierten Webservice-Aufrufe an das DeliverTMS entwerfen. Weitere Informationen hierzu finden Sie in WSDL für die Bereitstellung der [transaktionalen](#page-24-1) E-Mail [\(auf Seite 22\).](#page-24-1)

## <span id="page-22-1"></span>Identifizierung von Transaktionsereignissen

Anwendungsentwickler müssen den lokalen Transaktionsnachrichten-Client so gestalten, dass er mit den in Ihrem Unternehmen verwendeten Transaktionsüberwachungssystemen interagieren kann. Der Client muss Transaktionsbenachrichtigungen als Eingabe verwenden und die Art des Transaktionsereignisses unterscheiden, das das Transaktionsverwaltungssystem meldet.

Ein Transaktionsereignis kann eine beliebige Aktion sein, die Ihre Transaktionsverwaltungssysteme erkennen können. Ein Transaktionsereignis kann beispielsweise ein Kauf, eine Kundenanforderung für einen Service, eine Informationsanforderung oder eine Änderung des Kundenkontostatus sein.

In der Regel bestimmt Ihre Marketingorganisation die Typen von Transaktionsereignissen, die eine Anforderung von Transaktionsnachrichten rechtfertigen, sowie den Inhalt der als Antwort gesendeten Nachricht. Für jedes Transaktionsereignis ist eine separate Transaktionsnachrichtenanforderung an das Deliver-TMS erforderlich.

# <span id="page-23-0"></span>Zugriff auf Empfängerdaten

Um Transaktionsnachrichten zu personalisieren, muss der lokale Transaktionsnachrichten-Client auf Geschäftssysteme und Datenbanken zugreifen, die empfängerspezifische Daten bereitstellen können, die in Transaktionsnachrichten verwendet werden.

Anwendungsentwickler müssen mit dem Digital-Marketing-Team zusammenarbeiten, um die Personalisierungsfelder zu identifizieren, die in der Nachricht verwendet werden, auf die durch Mailings verwiesen wird, die für transaktionale Nachrichten aktiviert sind. Die Registerkarte Zusammenfassung Deliver Mailing enthält einen Link zu einer Liste der in der Nachricht verwendeten Personalisierungsfelder.

Die Personalisierungsfelder sind Platzhalter für Informationen, die für den Empfänger der Nachricht spezifisch sind. Diese Informationen werden von Geschäftssystemen und Datenbanken bereitgestellt, die von Ihrem Unternehmen verwaltet werden. Der lokale Transaktionsnachrichten-Client muss in der Lage sein, auf diese Systeme zuzugreifen und Daten abzurufen, die als Personalisierungsfeldwerte verwendet werden.

## <span id="page-23-1"></span>Verbindung zum Deliver TMS

Sie müssen den lokalen Transaktionsnachrichten-Client so gestalten, um automatisch eine Verbindung mit dem Unica-Rechenzentrum herzustellen, das Ihrem Konto für gehostete

Nachrichten zugewiesen ist. Der Client muss im Rahmen der Webserviceanforderung die entsprechenden Authentifizierung Berechtigungsnachweise bereitstellen können.

Informationen darüber, welches Rechenzentrum angegeben werden soll, finden Sie im Abschnitt Deliver [TMS-Adressen \(auf Seite 22\)](#page-24-0) .

Informationen zur Angabe der Authentifizierungsberechtigungsnachweise finden Sie unter Über die Bereitstellung von [Authentifizierungsberechtigungsnachweisen](#page-26-0) für [Transaktionsnachrichten \(auf Seite 24\)](#page-26-0) .

### <span id="page-24-0"></span>Deliver TMS-Adressen

Unica hat Nachrichtendomänen eingerichtet, die für die Verarbeitung von Transaktionsnachrichten reserviert sind. Sie müssen Ihre Anwendungen für Transaktionsnachrichten so konfigurieren, um den Zugriff auf HCL Unica unter Verwendung der richtigen Domäne anzufordern. Die Domäne, die Sie verwenden, hängt davon ab, welches Unica Rechenzentrum Ihre Anforderung verarbeitet.

Konfigurieren Sie eine Verbindung mit tms-us.unicadeliver.com, um ein Transaktions-E-Mail über das Unica Rechenzentrum für Nordamerika zu verarbeiten.

Konfigurieren Sie eine Verbindung mit tms-eu.unicadeliver.com, um ein Transaktions-E-Mail über das Unica Rechenzentrum für Europa zu verarbeiten.

Konfigurieren Sie eine Verbindung zu tms-in.unicadeliver.com, um Transaktions-E-Mail über das Rechenzentrum für Indien zu verarbeiten.

Wenn Sie nicht wissen, welches Rechenzentrum Unica verwendet, um Ihre Transaktions-E-Mail-Adresse zu verarbeiten, wenden Sie sich an den technischen Support.

### <span id="page-24-1"></span>WSDL für die Bereitstellung der transaktionalen E-Mail

Unica stellt zwei Versionen der WSDL für den Aufbau von Anwendungen bereit, die auf das Deliver TMS zugreifen. Die Wahl der WSDL hängt davon ab, ob Sie E-Mail-Anhänge verwenden möchten und wie die Clientanwendung Zugriffsberechtigungen bereitstellt. WSDL beschreibt, wie eine Schnittstelle zum Deliver-TMS erstellt wird, die das Bereitstellen von E-Mail-Anhängen unterstützt. Außerdem wird beschrieben, wie die Zugriffsberechtigungsnachweise als Parameter in der Webserviceanfrage angegeben werden, anstatt die SOAP-Kopfleiste zu ändern.

Die WSDL kann von dem Unica Rechenzentrum heruntergeladen werden, das Unicafür die Verbindung zum Deliver TMS verwendet hat. Erstellen Sie die Download-URL wie folgt:

<URL for connecting to your assigned TMS>/delivertms/services/TMS?wsdl

Unica Bietet ein Beispiel dafür, wie der lokale Transaktions-E-Mail-Client basierend auf der WSDL der zweiten Generation erstellt werden soll. Um das Beispiel anzuzeigen, lesen Sie die folgenden Informationen [Beispielclient\(auf Seite 46\)](#page-48-0)

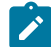

**Anmerkung:** Wenn Sie bereits einen Transaktions-E-Mail-Client basierend auf der WSDL der ersten Generation erstellt haben, müssen Sie den Code neu kompilieren, wenn Sie zu einem Client-Design wechseln, das auf der WSDL der zweiten Generation basiert.

#### <span id="page-25-0"></span>WSDL der zweiten Generation

In der zweiten Generation WSDL wird beschrieben, wie eine Schnittstelle zum Deliver TMS, das die Bereitstellung von E-Mail-Anhängen unterstützt, aufgebaut wird. In diesem WSDL wird außerdem beschrieben, wie die Zugriffsberechtigungen als Parameter in der Webserviceanfrage angegeben werden, anstatt die SOAP-Kopfzeilen zu ändern.

Die WSDL der zweiten Generation kann vom Unica-Rechenzentrum heruntergeladen werden, das Unica für die Verbindung zum Deliver TMS verwendet hat. Erstellen Sie die Download-URL wie folgt:

```
<URL für die Verbindung zu Ihrem zugewiesenen 
  TMS>/delivertms/services/TMS?wsdl
```
Unica bietet ein Beispiel dafür, wie der lokale Transaktions-E-Mail-Client basierend auf der WSDL der zweiten Generation erstellt werden soll. Um das Beispiel anzuzeigen, siehe Beispielclient (on page 46)

**Note:** Wenn Sie bereits einen Transaktions-E-Mail-Client basierend auf der WSDL der ersten Generation erstellt haben, müssen Sie den Code neu kompilieren, wenn Sie zu einem Client-Design wechseln, das auf der WSDL der zweiten Generation basiert.

### <span id="page-26-0"></span>Über die Bereitstellung von Authentifizierungsberechtigungsnachweisen für Transaktionsnachrichten

Der lokale Transaktionsnachrichten-Client muss in der Lage sein, die Authentifizierungsberechtigungsnachweise bereitzustellen, die für eine automatische Verbindung zum Deliver TMS erforderlich sind.

Bei der Anforderung von Transaktionsnachrichten müssen transaktionale Anwendungen Authentifizierungsnachweise für den Zugriff auf gehostete HCL Unica Services bereitstellen. Sie können die Zugriffsberechtigungsnachweise entweder durch Ändern der SOAP-Kopfleisten oder durch die Bereitstellung als Parameter in der SOAP-Webserviceanfrage bereitstellen.

Der Benutzername und das Kennwort, die der Client in der SOAP-Anforderung angeben muss, sind der Benutzername und das Kennwort, die Ihrem Deliver-Konto zugewiesen sind. Wenn Sie diese Berechtigungsnachweise nicht kennen, wenden Sie sich an Personen in Ihrem Unternehmen, die für die Pflege Ihres Kontos zuständig sind, oder wenden Sie sich an den technischen Support von Unica .

### Zugriffsberechtigungsnachweise zur SOAO-Kopfzeile hinzufügen

Für das Deliver TMS ist ein Benutzername und ein Kennwort in der Webservices-Anforderung erforderlich. Das Ändern des SOAP-Headers in der Webdienstanforderung, um Zugriffsdaten für HCL Unica gehostete Dienste einzuschließen, ist eine Methode für den Zugriff auf das Deliver TMS. Sie können diese Methode nicht verwenden, wenn Sie die Verwendung von Anhängen mit transaktionalen E-Mail-Nachrichten planen.

Bevor Sie beginnen, erhalten Sie den Benutzernamen und das Kennwort, die für Ihr Unica Deliver gehostetes E-Mail-Konto erstellt wurden.

Der Benutzername und das Kennwort, die Sie die SOAP-Kopfzeile hinzufügen, müssen der Benutzername und das Kennwort sein, die für Ihr Unica Deliver gehostetes E-Mail-Konto erstellt wurden (siehe unten). Die folgenden Codebeispiele basieren auf einer Axis2-SOAP-Bibliothek.

```
String userName = "<user name for your Unica Deliver account>";
String password = "<password for your Unica Deliver account>";
```
Ändern Sie die Kopfzeilen Ihrer Clientanwendung wie folgt.

```
ServiceClient serviceClient = stub._getServiceClient();
         serviceClient.addStringHeader(new QName 
("http://soap.tms.webservices.deliver.unica.com", 
"userName", "ns2"), userName);
         serviceClient.addStringHeader(new QName 
("http://soap.tms.webservices.deliver.unica.com", 
"password", "ns2"), password);
```
Die geänderten Kopfzeilen müssen wie in diesem Beispiel gezeigt angezeigt werden, wobei Benutzername und Kennwort der Benutzername und das Kennwort für Ihr Deliver -Konto sind.

```
<ns2:userName xmlns:ns2="http://soap.tms.webservices.deliver.unica.com"> 
UserName</ns2:userName>
<ns2:password xmlns:ns2="http://soap.tms.webservices.deliver.unica.com"> 
Password</ns2:password>
```
### Zugriffsberechtigungsnachweise als Parameter

Sie können einen lokalen Transaktions-E-Mail-Client erstellen, der auf HCL Unica gehostete Dienste zugreift, indem Sie Anmeldeinformationen als Parameter in der Webdienstanforderung senden.

Um Zugriffsberechtigungen als Parameter zu übergeben, müssen Sie das Clientdesign auf den WSDL der zweiten Generation für das Deliver TMS stützen. Weitere Informationen zu diesem WSDL finden Sie im Abschnitt WSDL der zweiten [Generation \(auf Seite 23\)](#page-25-0) .

## <span id="page-28-0"></span>Anhänge in Transaktions-E-Mail-Anfragen

Mit dem Deliver TMSm wird die Anhängen einer oder mehrerer Dateien an eine Transaktions-E-Mail-Adresse unterstützt. Die Webdienstanforderung muss den Dateiinhalt und die Informationen enthalten, die jede Datei beschreiben.

Die WSDL der zweiten Generation, die in verfügbar ist, Unica beschreibt, wie eine Transaktions-E-Mail-Adresse, die E-Mail-Anhänge enthält, konfiguriert werden kann. Die Transaktionsanforderung für transaktionale Anforderungen muss Folgendes angeben.

- Name der anzuhängenden Datei
- Der MIME-Inhaltstyp der Datei
- Inhalte der Dateien

Sie übergeben Anhänge an das Deliver TMS inline als separate MIME-Teile mithilfe von Techniken, die in einem der folgenden vom World Wide Web Consortium (W3C) anerkannten Standards beschrieben sind:

- SOAP-Übertragungsoptimierungsmechanismus (MTOM)
- SOAP-Nachrichten mit Anhängen (SWA)

<span id="page-28-1"></span>Weitere Informationen zu diesen Standards finden Sie auf der W3C-Website.

## Aufbau der transaktionalen Mailanforderung

Für den Zugriff auf das Deliver TMS-Client muss der Transaktions-E-Mail-Client in der Lage sein, Berechtigungsnachweise für die Verbindung zum TMS Sie muss auch Mailing und Nachrichteninformationen als Teil der Webserviceanfrage bereitstellen. Unica stellt zwei Versionen einer WSDL als Leitfaden für die Strukturierung einer Seifenanforderung zur Verfügung, die alle Informationen enthält, die zum Senden einer transaktionalen E-Mail erforderlich sind.

Weitere Informationen zu den WSDL finden Sie im Abschnitt WSDL für die [Bereitstellung](#page-24-1) der [transaktionalen](#page-24-1) E-Mai[l \(auf Seite 22\).](#page-24-1)

In den folgenden Abschnitten werden die Parameter beschrieben, die von der Clientanwendung in der Webservices-Anforderung definiert werden müssen.

- [MailingCode](#page-29-0) [\(auf Seite 27\)](#page-29-0)
- [AudienceID](#page-30-0) [\(auf Seite 28\)](#page-30-0)
- [Felder](#page-31-0) [\(auf Seite 29\)](#page-31-0)
- [Zellencodes](#page-31-1) [\(auf Seite 29\)](#page-31-1)
- [AdditionalOptions](#page-32-0) [\(auf Seite 30\)](#page-32-0)
- [Anhänge](#page-32-1) [\(auf Seite 30\)](#page-32-1)
- Felder für die [Verfolgung](#page-33-0) [\(auf Seite 31\)](#page-33-0)
- [Ländereinstellung](#page-33-1) [\(auf Seite 31\)](#page-33-1)
- [benutzername](#page-34-0) [\(auf Seite 32\)](#page-34-0)
- [Kennwort](#page-35-0) [\(auf Seite 33\)](#page-35-0)

### <span id="page-29-0"></span>MailingCode

Der Parameter **mailingCode** gibt den eindeutigen Mailingcode an, der in der Konfiguration des Deliver Mailings definiert ist, das Sie für die Transaktions-E-Mail aktiviert haben. Der **MailingCode** gibt den eindeutigen Mailcode an, der im transaktionalen Mailing in Marketing Center definiert ist. Marketing Center ordnet den Code dem Mailing zu, nachdem das Mailing implementiert wurde. Der Code wird auf der Registerkarte **Bereitstellung** des Mailings angezeigt.

#### **Parametername**

#### **MailingCode**

#### **Datentyp**

String

Da der Mailcode innerhalb Ihres Kontos eindeutig ist, können Sie diesen Parameter verwenden, um das Mailing zu ermitteln. Weitere Informationen finden Sie im Mailing für den jeweiligen Wert.

Sie können den Mailingcode in Ihrer lokalen Transaktionsanwendung konfigurierbar machen, sodass Sie bei Bedarf auf ein anderes Mailing verweisen können.

### <span id="page-30-0"></span>AudienceID

Sie definieren den Parameter **audienceID** , um Transaktions-E-Mail-Nachrichten mit E-Mail-Clients zu korrelieren, wenn Sie zusätzliche Berichte und Verarbeitungsvorgänge durchführen.

#### **Parametername**

#### **AudienceID**

#### **Datentyp**

(Variiert)

Sie können eine oder mehrere Zielgruppenausweise für den Empfänger der transaktionalen E-Mail ermitteln. Daten für **AudienceID** als Array von Name/ Wert-Paaren übergeben.

Sie können einen beliebigen Wert oder eine Wertegruppe für jede **AudienceID**definieren. Beispielsweise können Sie einen Werbecode, einen Kontotyp, eine geografische Kennung oder alle drei Benutzer als Wert für **audienceID**verwenden.

Da jede Anforderung transaktionale Mails an eine einzelne Person sendet, können Sie einen bestimmten Empfänger der E-Mail-Adresse ermitteln, indem Sie eine eindeutige **AudienceID**definieren. In diesem Szenario können Sie eine Kundenkontonummer als Wert für **audienceID**verwenden.

Deliver Fügt den von Ihnen bereitgestellten Namen für AudienceID zur Verfolgung von Datensätzen in den Deliver -Systemtabellen hinzu. Die IDs der einzelnen Zielgruppenkennung werden in der Tabelle **UCC\_Envelope** gespeichert. Mehrere Werte der Zielgruppenkennung werden in der Tabelle **UCC\_EnvelopeAttr** gespeichert.

In Unica Campaign können Marketer verschiedene Zielgruppenebenen definieren, um Personen zu Verfolgungszwecken zu identifizieren. Das Deliver TMS überprüft nicht, ob die Zielgruppennamen, die Sie für AudienceID in einer transaktionalen E-Mail angeben, mit den in Campaign definierten Zielgruppennamen übereinstimmen. Um mögliche Verwirrung bei

der Interpretation der Tracking-Ergebnisse zu vermeiden, wenden Sie sich an Ihr Marketing-Team, um die richtigen Namen und Werte für die Zielgruppe zu ermitteln.

### <span id="page-31-0"></span>Felder

Verwenden Sie den Parameter fields, um empfängerspezifische Informationen zum Auffüllen der in der Transaktions-E-Mail-Nachricht definierten Personalisierungsfelder bereitzustellen.

#### **Parametername**

fields

#### **Datentyp**

Wechselnd

Geben Sie Daten als separate Name-Wert-Paare für jedes in der E-Mail-Nachricht verwendete Personalisierungsfeld an.

Sie müssen jedes Personalisierungsfeld identifizieren, das in dem Dokument enthalten ist, auf das durch das Deliver-Mailing verwiesen wird. Das Name-Wert-Paar muss den Namen des Personalisierungsfelds enthalten, wie er im Dokument definiert ist. Sie können einen beliebigen Wert des entsprechenden Datentyps zuweisen.

### <span id="page-31-1"></span>Zellencodes

Der Parameter cellCodes ist optional. Standardmäßig erwartet das Deliver TMS einen Nullwert für diesen Parameter. Wenn Sie einen Wert für CellCodes angeben, können Sie in jeder Webserviceanfrage nur einen Zellencode übergeben.

#### **Parametername**

CellCodes

#### **Datentyp**

String

Sie definieren Zellen und Zellencodes in Unica Campaign . Eine Zelle ist eine Liste von IDs (wie etwa IDs von Kunden oder Interessenten) aus Ihrer Datenbank. Jede Zelle, die in einem Ablaufdiagramm generiert wird, verfügt über einen systemgenerierten Zellencode. Sie

können einen Zellencode in eine Webservices-Anforderung einschließen, wenn Sie die Zelle angeben möchten, die den Nachrichtenempfänger enthält.

Weitere Informationen zum Definieren von Zellen finden Sie im Abschnitt zum Verwalten von Zellen im Unica Campaign -Benutzerhandbuch.

### <span id="page-32-0"></span>AdditionalOptions

Dieser Parameter ist für die zukünftige Verwendung reserviert.

#### **Parametername**

**AdditionalOptions**

#### **Datentyp**

Null

### <span id="page-32-1"></span>Anhänge

Verwenden Sie diesen Parameter, um Dateien anzugeben, die an die Transaktions-E-Mail-Nachricht angehängt sind. Die Webserviceanfrage enthält den Inhalt der angehängten Datei in dem von Ihnen angegebenen Format.

Sie können Werte für mehrere Elemente in diesem Parameterbereich angeben. Wenn die E-Mail-Nachricht ein dynamisches transaktionelles Bild enthält, geben Sie die Bildrezeichnung als Element in diesem Abschnitt an.

#### **Parametername**

#### **Anhänge**

#### **Datentyp**

**Dateiname**: Der Benutzername der angehängten Datei. Übergeben Sie den Namen als Zeichenfolge.

**Label**: Wird verwendet, um dynamische transaktionale Bilder zu identifizieren. Wenn die E-Mail dynamische transaktionale Bilder enthält, übergeben Sie die Kennzeichnung als Zeichenfolge. Andernfalls müssen Sie diesen Wert als NULL übergeben.

**Label**: Wird zur Identifizierung personalisierter Bilder eingesetzt. Wenn die E-Mail ein personalisiertes Bild enthält, übergeben Sie die Kennzeichnung als Zeichenfolge. Sie können die Kennzeichnung weglassen, wenn Sie keine personalisierten Bilder verwenden.

**FileContent**: Der MIME-Inhaltstyp der angehängten Datei. Der Typ ist immer base64Binary.

Weitere Informationen zur Verwendung des Attributs **Label** zur Identifizierung dynamischer transaktionaler Images finden Sie im Abschnitt [Informationen zu dynamischen](#page-53-0) [transaktionalen](#page-53-0) Bilder[n \(auf Seite 51\)](#page-53-0) .

### <span id="page-33-0"></span>Felder für die Verfolgung

Verwenden Sie diesen Parameter, um personalisierte Felder anzugeben, die für zusätzliche Kontaktverfolgung verwendet werden.

#### **Parametername**

TrackingFields

#### **Datentyp**

(Variiert) Diese Daten werden als separate Name/Wert-Paare für jedes Personalisierungsfeld übergeben, das für die Verfolgung genutzt wird.

Weitere Informationen zu den Kontakt-und Antworttypen, die durch zusätzliche Kontaktverfolgung und die erforderlichen Vorbereitungen bereitgestellt werden, finden Sie im Abschnitt "zusätzliche Verfolgung" im Unica Deliver -Benutzerhandbuch.

### <span id="page-33-1"></span>Ländereinstellung

Dieser Parameter gibt das Gebietsschema an, einschließlich der zugehörigen Sprache, die für Nachrichten verwendet wird, die vom Deliver Transactional Mailing Service zurückgesendet werden.

In diesem Abschnitt werden die gültigen Argumente für die unterstützten Ländereinstellungen aufgelistet.

**Anmerkung:** Die Liste der Gebietsschemas, die für den Deliver Transactional Mailing Service verfügbar sind, unterscheidet sich von der Liste der Gebietsschemas, die für Marketing Center verfügbar sind.

#### **Parametername**

#### **Ländereinstellung**

#### **Datentyp**

Portugiesisch (Brasilien) arg.locale=pt\_BR

Englisch Aarg.locale=en\_US

Französisch arg.locale=fr

Deutsch arg.locale=de

Italienisch arg.locale=it

Japanisch: arg.locale=ja

Koreanisch: arg.locale=ko

Russisch arg.locale=ru

Vereinfachtes Chinesisch: arg.locale=zh\_CN

Spanisch arg.locale=es

#### <span id="page-34-0"></span>benutzername

Dieser Parameter gibt den Benutzernamen an, der mit Ihrem gehosteten E-Mail-Konto verbunden ist. Die Angabe des Benutzernamens ist Teil der Authentifizierung, die erforderlich ist, um eine Verbindung mit dem Deliver TMS herzustellen. Außerdem müssen Sie das Kennwort angeben, das dem gehosteten E-Mail-Konto zugewiesen ist.

#### **Parametername**

**benutzername**

#### **Datentyp**

#### String

Weitere Informationen zu Ihrem gehosteten E-Mail-Konto und zum Herstellen einer sicheren Verbindung zu HCL Unicagehosteten Diensten finden Sie im Unica DeliverStart- und Administratorhandbuch.

### <span id="page-35-0"></span>Kennwort

Dieser Parameter gibt das Kennwort an, das mit Ihrem gehosteten E-Mail-Konto verbunden ist. Die Angabe des Kennwort ist Teil der Authentifizierung, die erforderlich ist, um eine Verbindung mit dem Deliver TMS herzustellen. Außerdem müssen Sie den Benutzernamen angeben, der dem gehosteten E-Mail-Konto zugewiesen ist.

#### **Parametername**

**Passwort**

#### **Datentyp**

String

Weitere Informationen zu Ihrem gehosteten E-Mail-Konto und zum Herstellen einer sicheren Verbindung zu HCL Unica gehosteten Diensten finden Sie im Unica DeliverStart- und Administratorhandbuch.

# <span id="page-36-0"></span>Chapter 3. Beispiel-TMS-Client von Deliver

Sie können den Beispiel-TMS-Client von Deliver verwenden, um die Verbindung mit dem von Unica gehosteten TMS-Dienst zu testen und Ad-hoc-Transaktionsmailings zu senden und Transaktionsnachrichten mit Mailings zu senden, die als Transaktionsmails konfiguriert sind, indem Sie die folgenden Schritte ausführen:

- 1. Navigieren Sie zu DELIVER HOME/examples/tmsclient/bin.
- 2. Öffnen Sie simpletest.properties im Texteditor und legen Sie die folgenden Eigenschaften fest.
- 3. Legen Sie tms\_url gemäß dem Delivery-Rechenzentrum fest, mit dem Sie sich verbinden:

USA: https://tms-us.unicadeliver.com/delivertms/services/TMS

EU: https://tms-eu.unicadeliver.com/delivertms/services/TMS

IN: https://tms-in.unicadeliver.com/delivertms/services/TMS

- 4. Legen Sie arg.user und arg.pw fest auf die Anmeldedaten für das gehostete Konto von Deliver (Benutzer in der Datenquelle UNICA\_HOSTED\_SERVICES konfiguriert). Das Passwort in arg.pw muss mit dem Dienstprogramm DELIVER\_HOME/bin/ tmsPasswordEncrypt.bat/sh gemäß Ihrer Betriebssystemplattform verschlüsselt werden.
- 5. Konfigurieren Sie die restlichen Werte gemäß dem Mailing, das Sie ausführen möchten (stellen Sie sicher, dass das Mailing für TMS aktiviert ist).
- 6. Führen Sie den TMS-Testclient mit dem folgenden Befehl gemäß Ihrer Betriebssystemplattform aus:

runTMSTestClient.bat/sh simpletest.properties

# <span id="page-37-0"></span>Kapitel 4. API für transaktionale Mailservice für Deliver

Der Deliver Transaktionsserviceservice ist ein Web-Service, der in HCL Unica gehostet wird. Sie stellt eine API bereit, die eine Methode mit dem NamensendMailingenthält.

Die Methode sendMailing verwendet die folgenden benutzerdefinierten Typen.

• NameValuePair

Stellt Verfahren zum Speichern von Mailingeingaben als einen und entsprechenden Wert bereit. Weitere Informationen finden Sie unter [NameValuePair \(auf Seite 35\).](#page-37-1)

• Antwort

Stellt Statusmeldungen für die Transaktions-E-Mail-Anforderung bereit. Weitere Informationen finden Sie unter [Antwort \(auf Seite 36\)](#page-38-0).

• AdvisoryMessage (nützlicher Hinweis)

Bietet detaillierte Antworten, wenn der Anforderungsstatus eine Warnung oder einen Fehler anzeigt. Weitere Informationen finden Sie unter [AdvisoryMessage](#page-39-0) (nützlicher Hinweis) (auf Seite 37).

## <span id="page-37-1"></span>NameValuePair

Der Typ NameValuePair stellt die folgenden Verfahren zur Übergabe von Parameternamen bereit.

Sie können die Parameter als Zeichenfolge, numerischeoder Datum/Uhrzeit-Werte übergeben.

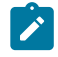

**Anmerkung:** Obwohl NameValuePair Datetime -Parameterwerte unterstützt, unterstützt Deliver derzeit nicht die Verwendung von Datetime -Werten.

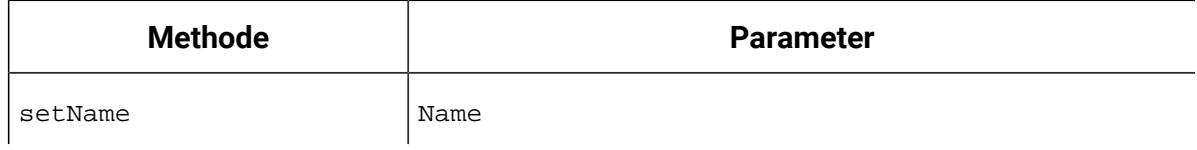

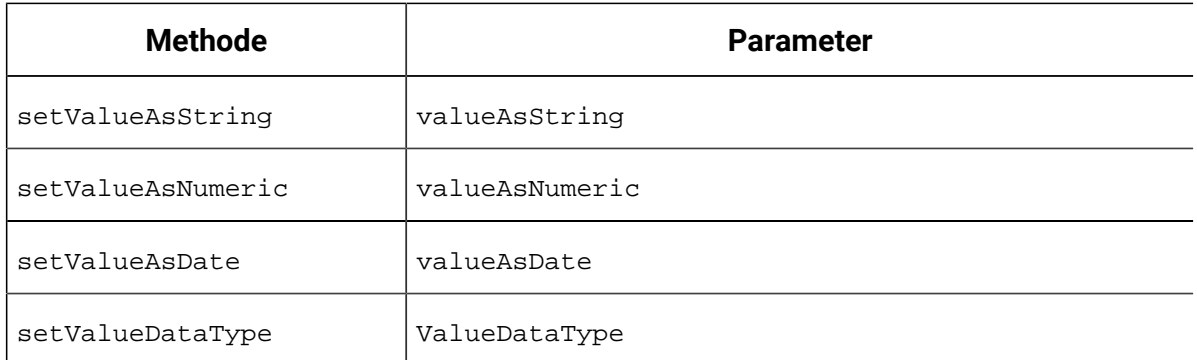

## <span id="page-38-0"></span>Antwort

Der benutzerdefinierte **Antworttyp** stellt allgemeine Anerkennungsnachrichten bereit, die angeben, ob die E-Mail-Bestätigung erfolgreich war oder ob die Anforderung zu einem Fehler oder einer Warnung geführt hat.

In der folgenden Tabelle sind die Statustypen und die zugehörige Codes für die **Antwort**aufgelistet. Diese Codes gelten als übergeordnete Statuscodes, die den Erfolg oder Misserfolg der E-Mail-Bestätigung beschreiben. Der benutzerdefinierte Typ **AdvisoryMessage** ermöglicht den Zugriff auf detailliertere Nachrichten, die die Gründe für eine fehlgeschlagene E-Mail-Bestätigung beschreiben.

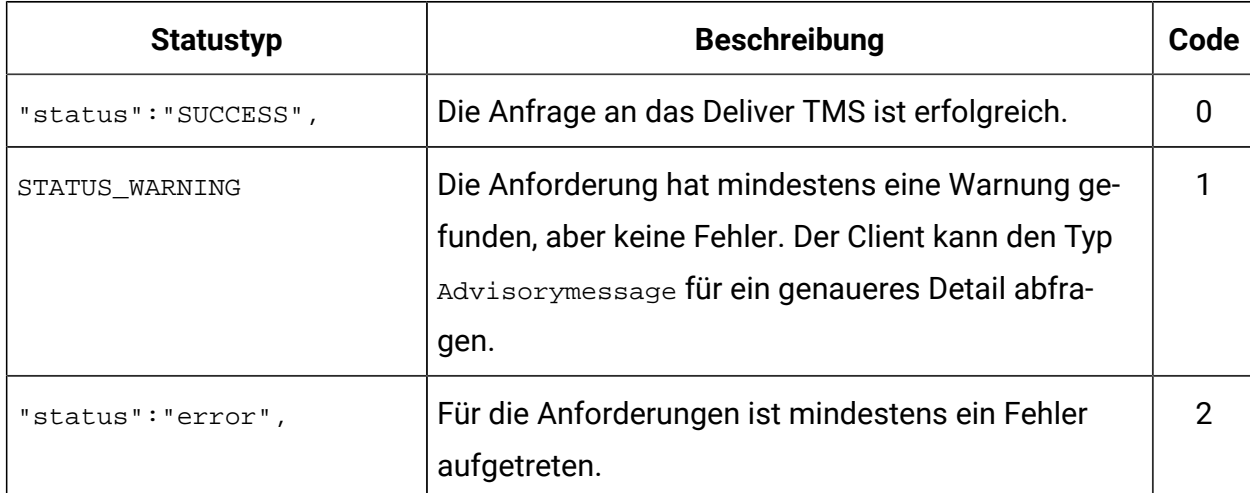

#### **Antwortverfahren**

Der **Antworttyp** enthält die folgenden Verfahren.

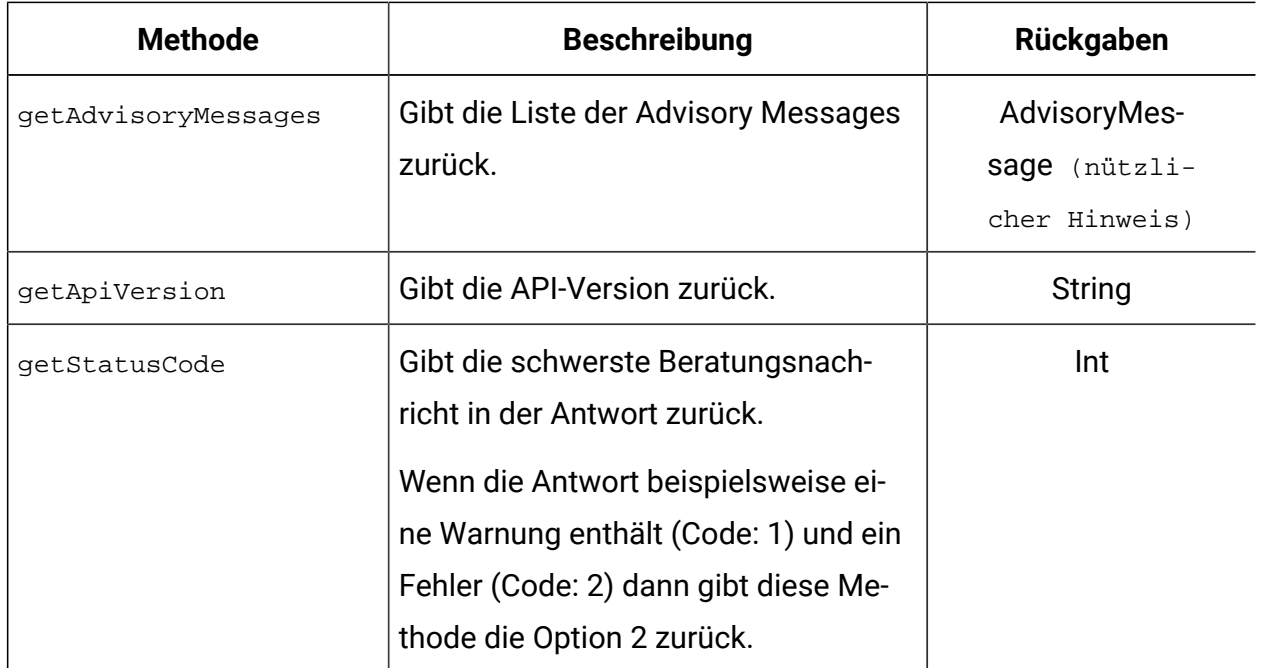

## <span id="page-39-0"></span>AdvisoryMessage (nützlicher Hinweis)

Der benutzerdefinierte Typ **AdvisoryMessage** bietet mehr Details zu Statusnachrichten.

In der folgenden Tabelle sind die Statustypen und die zugehörige Codes für den Typ **Advisorymessage** aufgelistet.

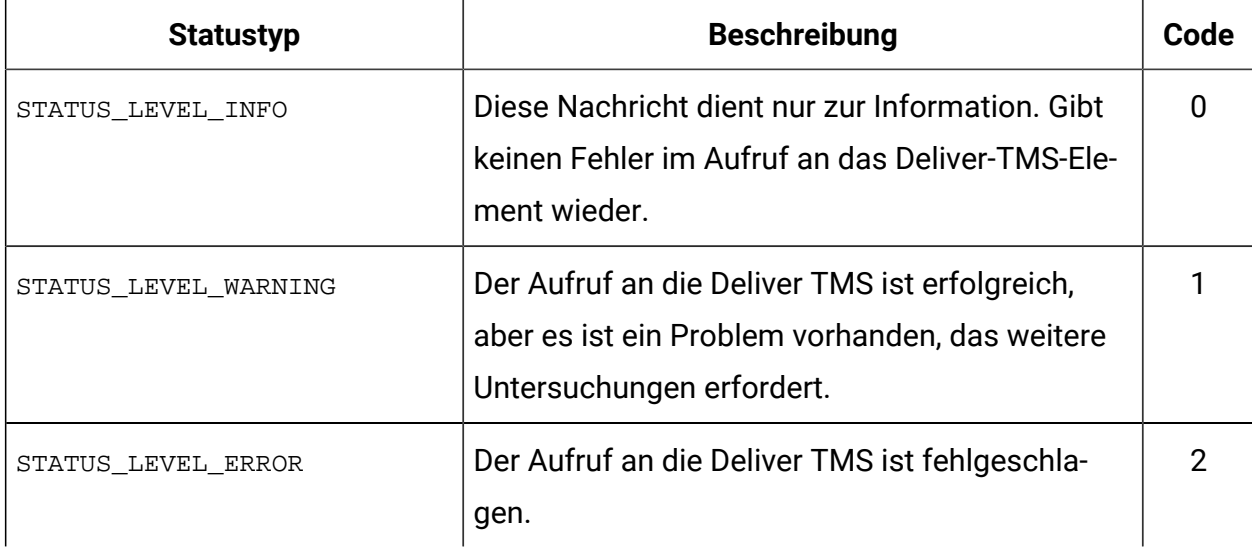

#### **Verfahren für Advisorysmessage**

Der Verbindungstyp **Advisorymessage** enthält die folgenden Verfahren.

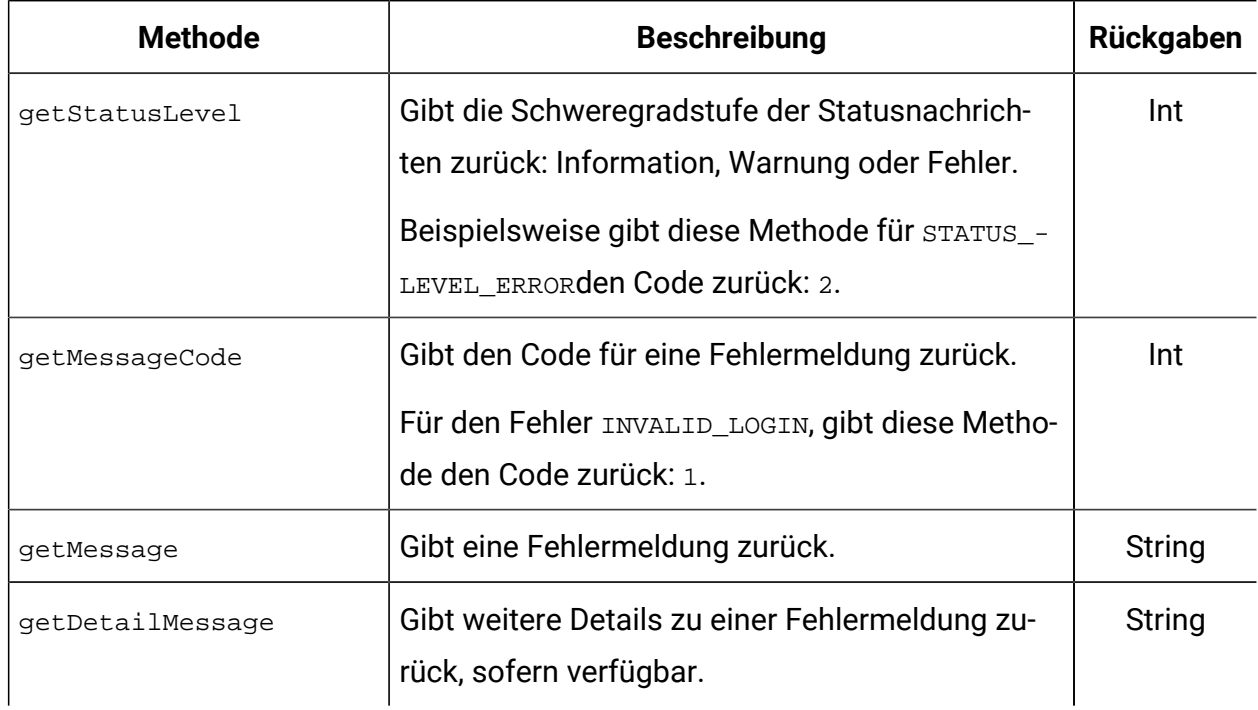

## <span id="page-40-0"></span>Fehlermeldungen für Transaktions-E-Mail-Adresse

Der Deliver Transaktions-Mailing Service gibt Fehlermeldungen und zugehörige Codes zurück.

Die in der folgenden Tabelle beschriebenen Fehlermeldungen gelten nur für Transaktions-E-Mail-und Transaktions-E-Mail-Benachrichtigungen.

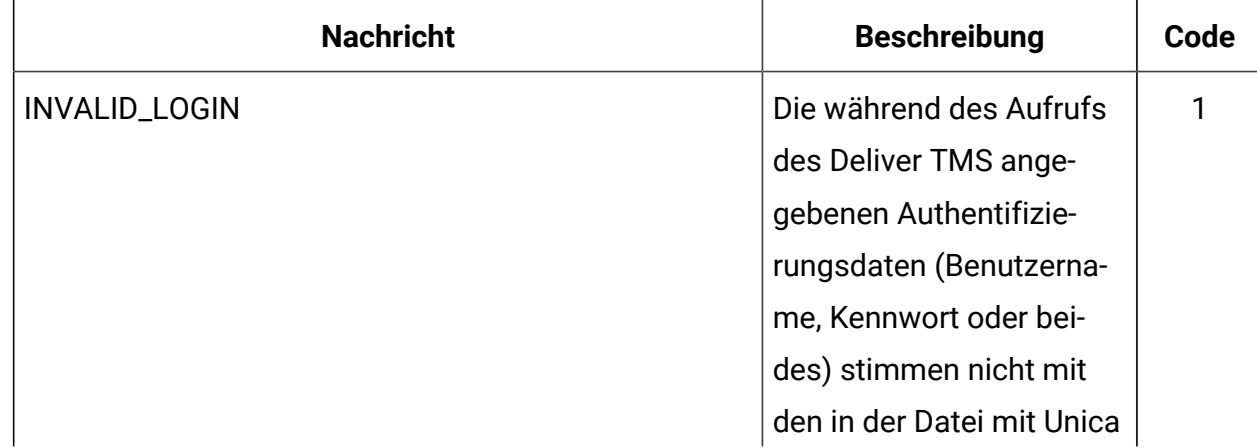

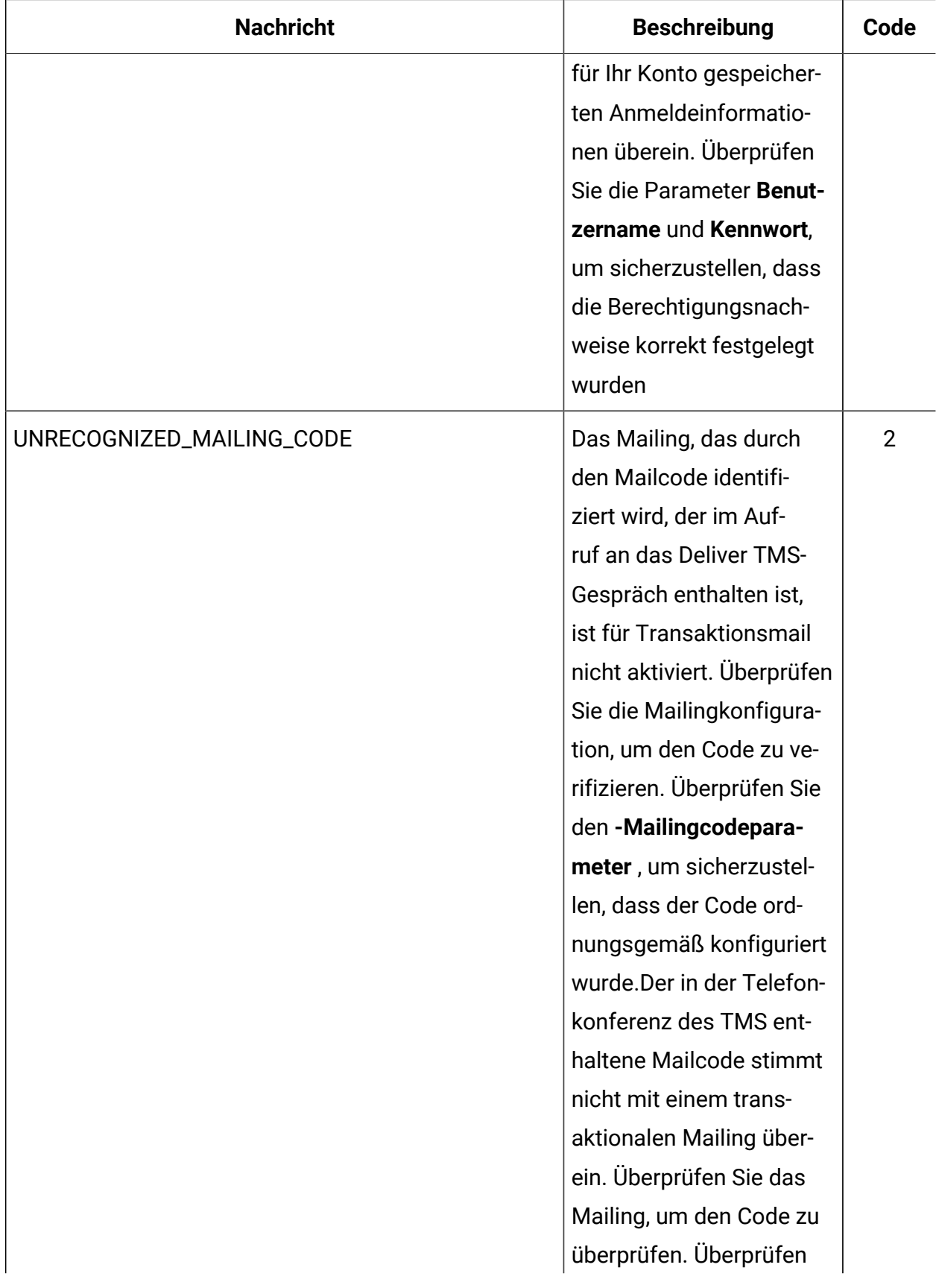

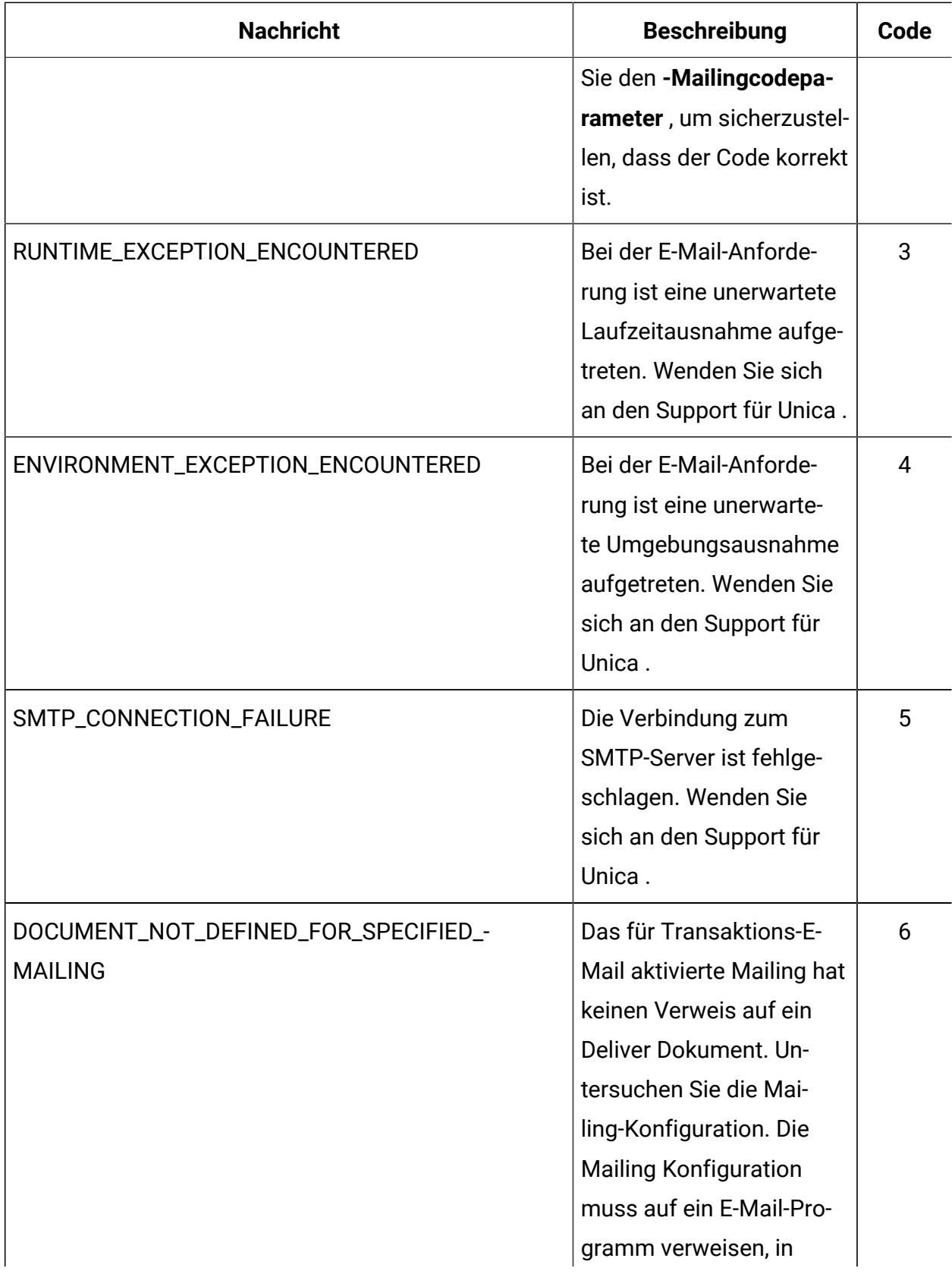

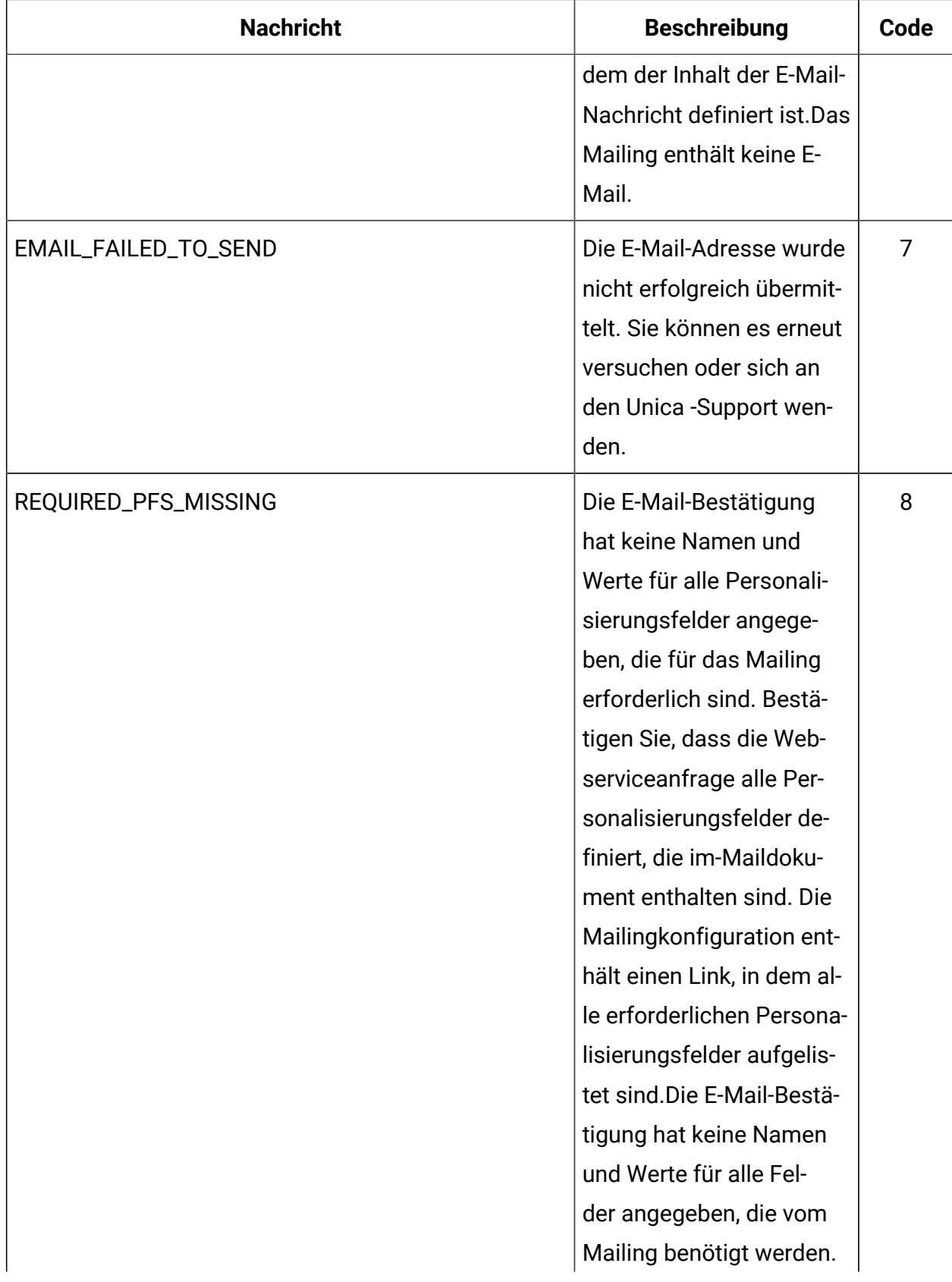

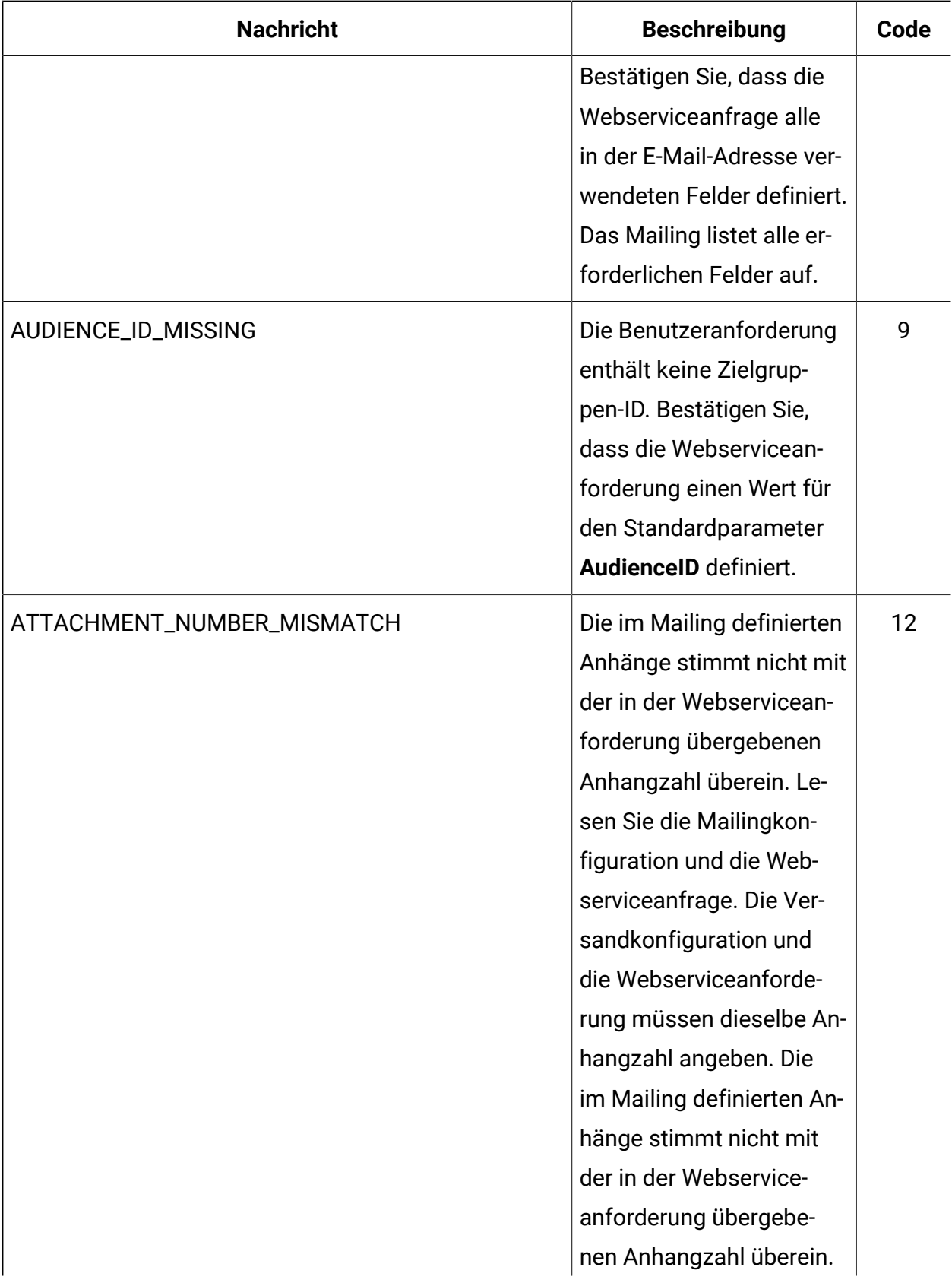

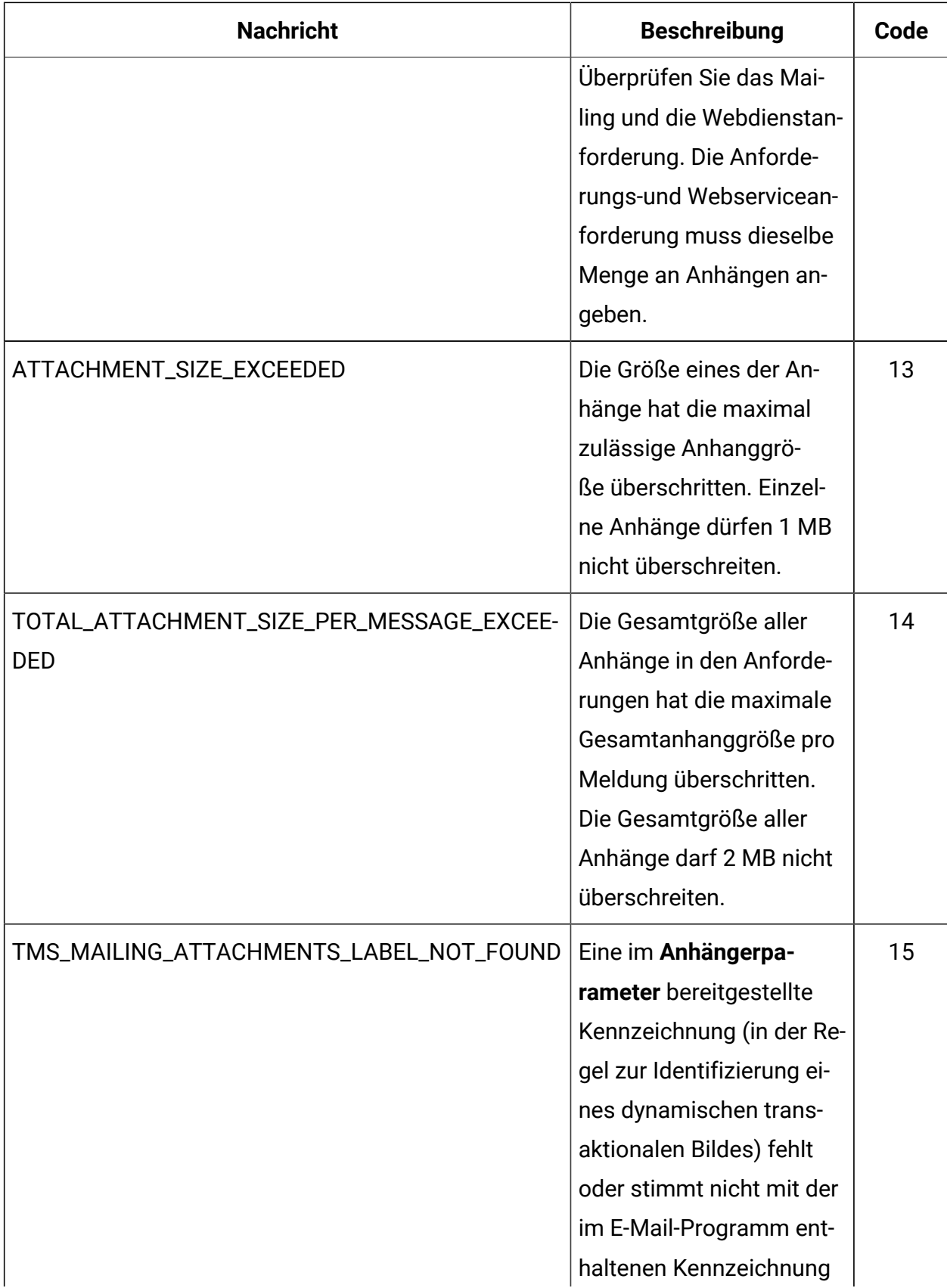

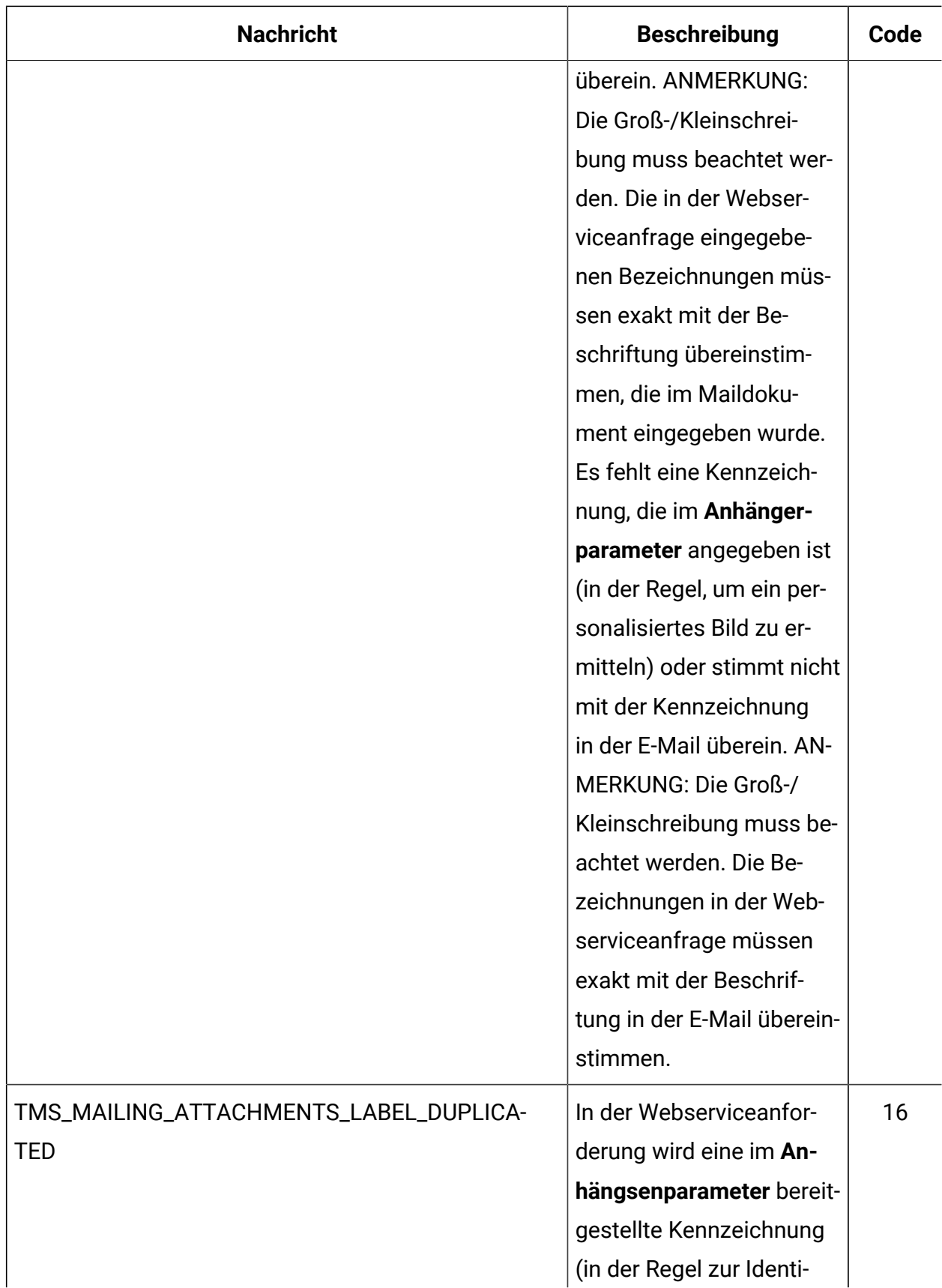

![](_page_47_Picture_60.jpeg)

# <span id="page-48-0"></span>Kapitel 5. Beispielclient

Unica stellt Beispielclients für Transaktionsnachrichten zur Verfügung, die Anwendungsentwicklern bei der Erstellung von Clientanwendungen helfen, die Webdienstaufrufe an den Deliver Transactional Messaging Service (TMS) tätigen. Dieser Beispielclient basiert auf der WSDL der zweiten Generation.

Der Hauptunterschied zwischen diesem WSDL und der früheren Version besteht darin, dass diese Version die Verwendung von Anhängen mit Transaktionsnachrichten unterstützt und Authentifizierungsberechtigungsnachweise als Parameter bereitstellt.

Das folgende Programm ist ein Beispiel, das veranschaulicht, wie eine Anforderung an den Deliver transaktionalen Mailservice zu strukturieren ist. Lesen Sie dieses Beispiel als Illustration, wie Sie mit der Anwendungsprogrammierschnittstelle für das Deliver TMS arbeiten können.

Dieses Beispiel basiert auf Bibliotheken für axis2 1,3. Einzelheiten zu axis2 1.3 finden Sie auf der folgenden Website: <http://ws.apache.org/axis2/> .

```
public class SampleTestClient {
 public static void main(String[] args) throws AxisFault, RemoteException {
  /**
          * The sendMailing method of the TMS webservice requires:
          * 1) proper authentication information - a valid username and 
 password recognized by the TMS 
          * 2) a mailingCode to identify the Mailing that contains the 
 document to be sent
          * 3) an audience identifier (used primarily for tracking)
          * 4) personalized fields that will be merged into the document to 
 be sent
          * 5) optional cellCode(s) associated to the audience identifier. 
          * 6) optional additionalOptions - there are currently no 
  additional options supported,
```
 \* but is here for future use. For now this parameter can be left as null.

```
 * 7) optional locale for the response messages to be returned 
 otherwise default is "en" (Locale.US) for english
   */
```

```
 // authentication information
 String userName = "MyTMSUserName";
 String password = "MyTMSPassword";
```
// mailing code

```
 String mailingCode = "mailing 123";
```
 // audience id: note, an audience id is comprised of at least one name value pair.

```
 // a custom type called NameValuePair needs to be constructed.
 NameValuePair[] audienceId = new NameValuePair[1];
```

```
 NameValuePair nvp = new NameValuePair();
 nvp.setName("CustomerID");
 nvp.setValueDataType("numeric");
```
nvp.setValueAsNumeric(2021);

audienceId $[0]$  = nvp;

```
 // personalized fields: each personalized field is a name value 
 pair, so again we use the
```
 // custom type "NameValuePair". For this example, we want to send two personalized fields (emailAddress, gender)

NameValuePair[] personalizedFields = new NameValuePair[2];

NameValuePair nvp1 = new NameValuePair();

```
 nvp1.setName("emailAddress");
       nvp1.setValueDataType("string");
       nvp1.setValueAsString("johndoe@foobar.com");
 personalizedFields[0] = nvp1;
 NameValuePair nvp2 = new NameValuePair();
       nvp2.setName("gender");
      nvp2.setValueDataType("string");
       nvp2.setValueAsString("male");
 personalizedFields[1] = nvp2;
 // Cell code
String[] cellCodes = \{ "CC243935" };
 // Load the attachment data from the file system using a data source
 FileDataSource logo = new FileDataSource(new File("C:\\logo.png"));
DataHandler handler = new DataHandler(logo);
 Base64Binary attachmentBinary = new Base64Binary();
 attachmentBinary.setBase64Binary(handler);
 ContentType_type0 actualContentType = new ContentType_type0();
 actualContentType.setContentType_type0(handler.getContentType());
 // specify the content type for the attachment
 attachmentBinary.setContentType(actualContentType);
 // Add the attachment
Attachment attachment = new Attentionment();
 attachment.setFileName("First Attachment");
 attachment.setLabel("Attachment");
```
attachment.setFileContent(attachmentBinary);

```
 // Configure attachments
 Attachment[] attachments = new Attachment[] {attachment};
  // Additional Options - this is a name value pair again - but for now
  // send as null
  NameValuePair[] additionalOptions = null;
  NameValuePair[] trackingFields = null;
  // locale - rely on default by setting as null;
  String locale = null;
  /**
         * Calling the Method:
         * 1) set up a connection object with the URL of the TMS webservice
         * 2) Construct the required security header with the 
 authentication credentials
         * 3) Construct the method and Set the parameters
         * 4) Make the call
         * 5) Process the response
   */
  // connection object
  TMSStub stub = new TMSStub("http://<Replace IP of Deliver TMS 
 Service>:<PORT>/delivertms/services/TMS");
  ServiceClient serviceClient = stub._getServiceClient();
  serviceClient.getOptions().setProperty(HTTPConstants.SO_TIMEOUT, new 
 Integer(60 * 1000));
  serviceClient.getOptions().setProperty(HTTPConstants.CONNECTION_TIMEOUT, 
 new Integer(60 * 1000));
```

```
 // authentication: the TMS web service requires the client to submit
  // user and pw info via soap headers.
  // the following code sets up the authentication credentials that are
  // passed in via the headers.
  UserName un = new UserName();
  un.setUserName(userName);
  Password pwd = new Password();
 pwd.setPassword(password);
  // make the call
 Response response = stub.sendMailing(mailingCode, audienceId, 
 personalizedFields, cellCodes, additionalOptions,
   attachments, trackingFields, locale, un, pwd);
  // process the response - a customType Response is returned
  // all responses come back with a top level code that indicates whether
  // or not the request was
  // successful (0) or a warning (1) or error (2) occurred. If the request
  // was not successful, the client code
  // should log/alert the issue, and possibly retry the request depending
  // on the issue
  if (response.getStatusCode() == 0) {
  System.out.println("Request to TMS successful");
  } else // an error or warning occurred
```
# <span id="page-53-0"></span>Kapitel 6. Informationen zu dynamischen transaktionalen Bildern

Dynamische Transaktionsbilder sind Bilder, die für eine bestimmte Person spezifisch sind und die Sie in Transaktions-E-Mail-Nachrichten einfügen können. Dynamische transaktionale Images werden als Anhänge an Transaktions-E-Mail gesendet, Sie werden jedoch als Bilder angezeigt, die in den Leistenbereich der Nachrichten eingebettet sind.

Ein häufiges Beispiel für die Verwendung individualisierter Bilder ist das Einbetten von Ticketbarcodes oder QR-Codes in eine Transaktions-E-Mail-Nachricht. Ihre Unternehmenssysteme erstellen den Barcode und stellen ihn dem lokalen Transaktions-E-Mail-Client zur Verfügung. Der Client nimmt den Bildanhang in die an das DeliverTMS gesendete SOAP-Anforderung auf. Da das Bild als Anhang übertragen wird, sieht der E-Mail-Empfänger den in der E-Mail angezeigten Barcode, auch wenn der E-Mail-Client so konfiguriert ist, dass Bilder deaktiviert werden.

Dynamische Transaktionsbilder sind weder in Standard-E-Mail-Nachrichten verfügbar noch werden sie für die Verwendung in erweiterten Scripts für E-Mails unterstützt.

## <span id="page-53-1"></span>Dynamische transaktionale Bilder in transaktionalen E-Mail-Nachrichten verwenden

Die Verwendung dynamischer transaktionaler Bilder erfordert separate Aktionen von E-Mail-Marketern und transaktionalen Anwendungsentwicklern. E-Mail-Marketer definieren eine Bildbezeichnung im E-Mail-Programm, um anzugeben, wo ein dynamisches Transaktionsbild in der E-Mail angezeigt wird. Anwendungsentwickler konfigurieren den lokalen Transaktions-E-Mail-Client so, dass er bei Transaktions-E-Mail-Anforderungen auf die Bildbezeichnung verweist. Unternehmenstransaktionselemente stellen den Bildinhalt bereit, wenn der Transaktions-Mailing abläuft.

E-Mail-Designer definieren dynamische Transaktionsbildbezeichnungen, indem sie Tags in der HTML-Vorlage ändern, die die E-Mail definiert. Designer können Bildbeschriftungen mit dem Deliver Dokumentkomponisten definieren oder den HTML-Code direkt ändern. Bei Bildbeschriftungen wird eine Syntax verwendet, die dynamischen transaktionalen Bildern

vorbehalten ist. Die Position der Bildrezeichnung bestimmt, wie und wo ein dynamisches transaktionelles Bild im Hauptteil einer E-Mail angezeigt wird.

Anwendungsentwickler müssen sicherstellen, dass alle Bezeichnungen, die in der E-Mail angezeigt werden, in Transaktionsanfragen auf die Anwendung verwiesen werden. Die Bildezeichnung und der Bildinhalt müssen Teil der SOAP-Anforderungen sein, die der lokale Transaktions-E-Mail-Client an das Deliver TMS übergibt. Die Bildbeschriftungen unterscheiden zwischen Groß- und Kleinschreibung und müssen in der SOAP-Anforderung genau so erscheinen, wie sie in der E-Mail definiert sind.

### <span id="page-54-0"></span>Definieren einer Bildbeschriftung für dynamische transaktionale Bilder

Sie definieren Bildbeschriftungen für dynamische transaktionale Bilder mit einem bestimmten Format.

Verwenden Sie die folgende Syntax, um die Beschriftungen für ein dynamisches transaktionelles Bild in einem E-Mail-Programm zu definieren.

#include: image label#

Der lokale Transaktions-E-Mail-Client verweist auf den Wert, den Sie für image\_labelin der SOAP-Anforderungen definieren, die er an das TMSm übermittelt Deliver .

Der Wert für image\_label unterscheidet zwischen Groß- und Kleinschreibung. Das in der E-Mail definierte Bildbeschriftung muss genau mit dem Bildetikett übereinstimmen, das in der an das Deliver TMS gesendeten SOAP-Anforderung angegeben ist. Das E-Mail-Marketing-Team und die Anwendungsentwickler müssen einheitliche Namenskonventionen und -verfahren entwickeln, um sicherzustellen, dass die Namen übereinstimmen.

Im Dokumentkomponisten können Sie einem E-Mail-Dokument mithilfe des Bild-Widgets die Bezeichnung für ein dynamisches Transaktionsbild hinzufügen. Sie können die Bezeichnung für ein dynamisches Transaktionsbild auch direkt zum HTML-Code in der Vorlage hinzufügen, die zum Erstellen der E-Mail verwendet wird..

**Anmerkung:** Sie können die Anweisung für ein dynamisches Transaktionsbild auch direkt zum HTML-Code in der Vorlage erhalten, die zum Steuern der E-Mail verwendet wird. Dieses Verhalten wird erwartet. Die Bilder werden ausgefüllt, wenn Deliver den Bildinhalt als Teil der Transaktions-E-Mail-Anforderung empfängt.

### Hinzufügen dynamischer Transaktionsbilder mithilfe des Bild-**Widgets**

Sie können das Bild Widget im Deliver Dokumentkomponisten verwenden, um ein dynamisches transaktionelles Bild in einem E-Mail-Programm zu definieren. Ersetzen Sie die Bild-URL durch die Bildbezeichnung für das dynamische Transaktionsbild.

Die folgende Prozedur definiert eine Kennzeichnung zur Identifizierung des Bildes. Bei der Bildzeichnung muss die Groß-/Kleinschreibung beachtet werden Stellen Sie sich mit Anwendungsentwicklern in Verbindung, um sicherzustellen, dass Transaktionsanfragen auf das Bild mit der exakt gleichen Bildbeschriftungen verweisen.

- 1. Fügen Sie ein Bild-Widget ein oder ziehen Sie es in eine Zone zum Ablegen im E-Mail-Dokument.
- 2. Geben Sie im Feld **Bild** die Kennzeichnung für das dynamische transaktionale Bild im folgenden Format ein.

#include: image label#

Ersetzen Sie image\_label durch einen eindeutigen Name, um das Bild zu ermitteln. Beispiel:

#include:barcode1#

3. Speichern Sie das E-Mail-Dokument.

### Dynamische transaktionale Bilder direkt zu E-Mail-Vorlagen hinzufügen

Sie können ein dynamisches transaktionelles Bild direkt zu einem Maildokument mit einem Tag "img" im HTML-Code der Vorlage hinzufügen.

• Definieren Sie den IMG-Tag wie folgt.

```
<img src="#include:image_label#" alt="alt_text_for_image" 
border="0" />
```
• Ersetzen Sie image\_label durch einen eindeutigen Name, um das Bild zu ermitteln. Geben Sie als bewährte Methode einen alternativen Text für das Bild an. Zum Beispiel:

```
<img src="#include:barcode1#" 
alt="Label for dynamic transactional image" border="0" />
```
### Hinzufügen dynamischer Transaktionsbilder zu einem Bildlink

Sie können ein dynamisches Transaktionsbild verwenden, um einen Bildlink in einer Transaktions-E-Mail zu erstellen.

• Definieren Sie ein HREF-Tag in der E-Mail-Vorlage wie folgt.

```
<a href="link_target"><img src="#include:image_label#" 
alt="alt_text_for_link" border="0" /></a>
```
• Ersetzen Sie image\_label durch einen eindeutigen Name, um das Bild zu ermitteln. Die Ziel-URL ist der Wert für *link\_target*. Geben Sie als bewährte Methode einen alternativen Text für das Bild an.

Zum Beispiel:

```
<a href="www.example.com"><img src="#include:picture1#" 
alt="Link to web site" border="0" /></a>
```
### <span id="page-56-0"></span>Dynamische Transaktionsbilder in der transaktionalen E-Mail-Anforderung angeben

Geben Sie in der Webserviceanforderung für Transaktions-E-Mail-Adresse dynamische transaktionale Images als E-Mail-Anhänge an. Anhanggrößenanforderungen für andere Typen von Anhängen gelten auch für dynamische transaktionale Bilder. Jedes dynamische Transaktionsbild darf 1 MB nicht überschreiten und die Gesamtzahl aller Anhänge darf 2 MB nicht überschreiten.

Eine Bildbezeichnung kann in einer E-Mail mehrmals vorkommen, sie muss jedoch nur einmal in der SOAP-Anforderung angezeigt werden. Wenn Sie dieselbe Kennzeichnung in mehreren Anhängen verwenden.

Verwenden Sie den Parameter Anhänge , um dynamische Transaktionsbilder als Anhänge zu Transaktions-E-Mails anzugeben. Im Parameter Anhänge ist der Wert für das Beschriftungs-Attribut die Bildbeschriftung, das im E-Mail-Dokument definiert ist

Betrachten Sie das folgende Beispiel für die Konfiguration des Anhangparameters , um dynamische transaktionale Bilder anzugeben. Gehen Sie davon aus, dass Sie eine Transaktions-E-Mail senden möchten, die einen Eingangsumfang zu einer bevorstehenden Kundenkonferenz und eine Karte mit Anweisungen enthält. Sie müssen zwei Anhänge in der Webserviceanforderung konfigurieren. Der erste Anhang ist ein QR-Code, der den Empfänger der Konferenz zulässt. Bei dem zweiten Anhang handelt es sich um eine Karte, die die Fahrtrichtungen von der derzeit in der Datei für den Kunden angezeigten physischen Adresse bereitstellt. Das folgende Beispiel veranschaulicht, wie der Anhängeranteil der Webserviceanforderung aussehen kann.

```
// Configure attachments In this example, there are two attachments:
// QRblock and MAP_site
Attachment[] attachments = new Attachment[2];
//This is the first of the two attachments
// Load the attachment data from the file system 
      using a data source
FileDataSource QRdataSource = new FileDataSource(new File("C:\\QR.png"));
DataHandler QRhandler = new DataHandler(QRdataSource);
Base64Binary QRattachmentBinary = new Base64Binary();
attachmentBinary.setBase64Binary(QRhandler);
ContentType_type0 QRContentType = new ContentType_type0();
QRContentType.setContentType_type0(QRhandler.getContentType());
```
// specify the content type for the attachment QRattachmentBinary.setContentType(QRContentType);

// Add the attachment Attachment QRblock = new Attachment(); QRblock.setFileName("QR.png"); QRblock.setLabel("PremiumTix\_QR"); QRblock.setFileContent(QRattachmentBinary);

//This is the second of the two attachments // Load the attachment data from the file system using a data source FileDataSource MAPdataSource = new FileDataSource(new File("C:\\SiteMap.png")); DataHandler MAPhandler = new DataHandler(MAPdataSource); Base64Binary MAPattachmentBinary = new Base64Binary(); MAPattachmentBinary.setBase64Binary(MAPhandler); ContentType\_type0 MAPContentType = new ContentType\_type0(); MAPContentType.setContentType\_type0(MAPhandler.getContentType());

// specify the content type for the attachment MAPattachmentBinary.setContentType(MAPContentType);

// Add the attachment Attachment MAP\_site = new Attachment(); MAP\_site.setFileName("SiteMap.png"); MAP\_site.setLabel("Map\_directions"); MAP site.setFileContent(MAPattachmentBinary);

// Set the attachment array attachments[0] = QRblock;

attachments[1] = MAP\_site;